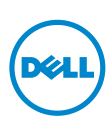

コンピュータモデル:XPS 9530 認可モデル:P31F 認可タイプ:P31F001

# XPS 15 オーナーズマニュアル

# メモ、注意、警告

■ メモ:コンピュータを使いやすくするための重要な情報を説明しています。 注意:指示に従わない場合、ハードウェアの損傷やデータの損失の可能性があ ることを示しています。

警告:物的損害、怪我、または死亡の原因となる可能性があることを示してい ます。

© 2013 Dell Inc.

本書に使用されている商標:Dell™、DELL ロゴ、および XPS™ は Dell Inc. の商標です。

2013 - 10 Rev. A00

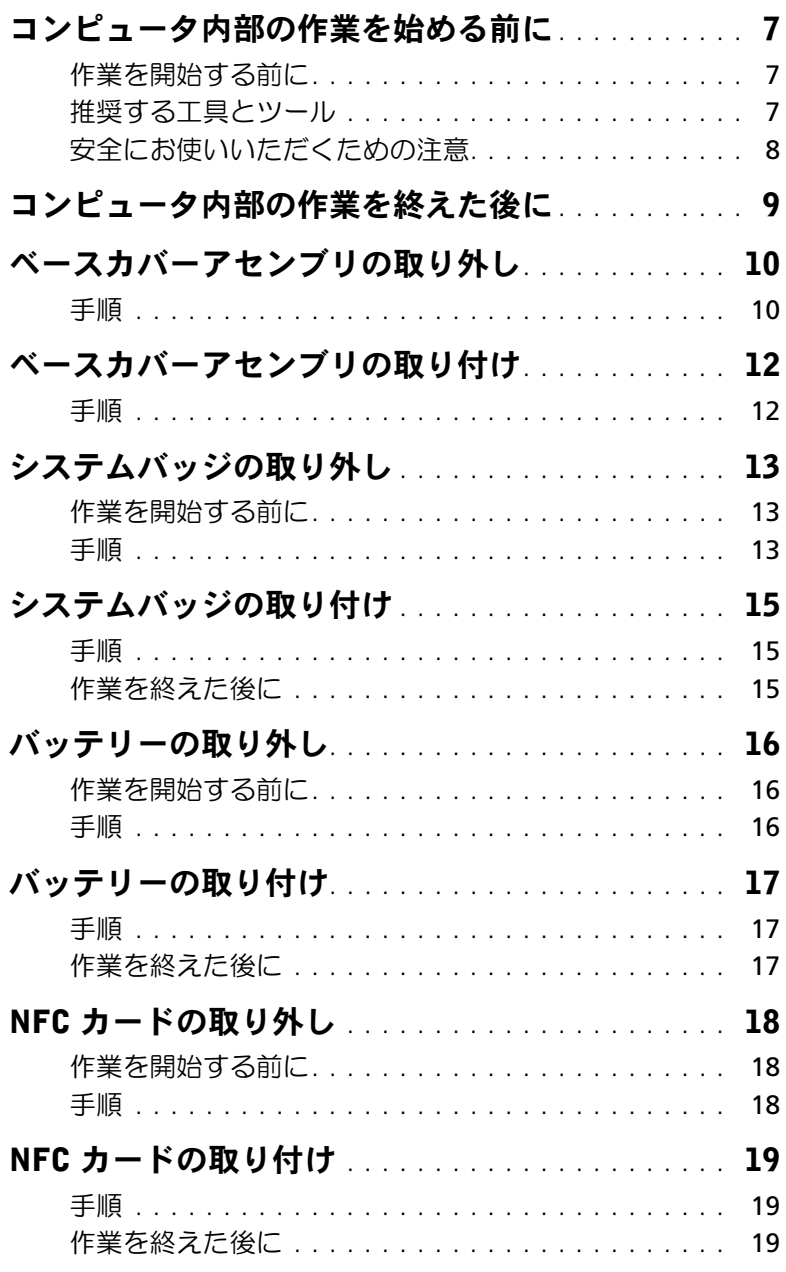

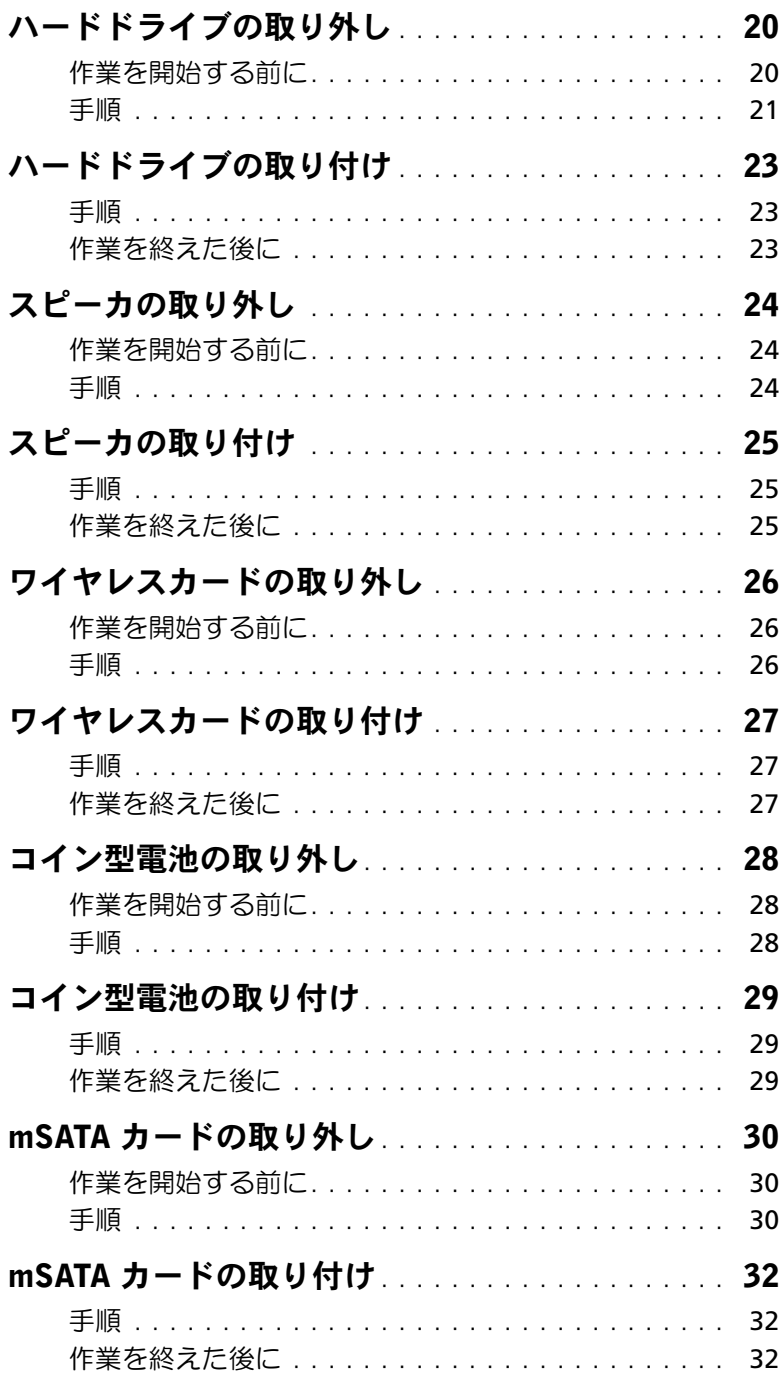

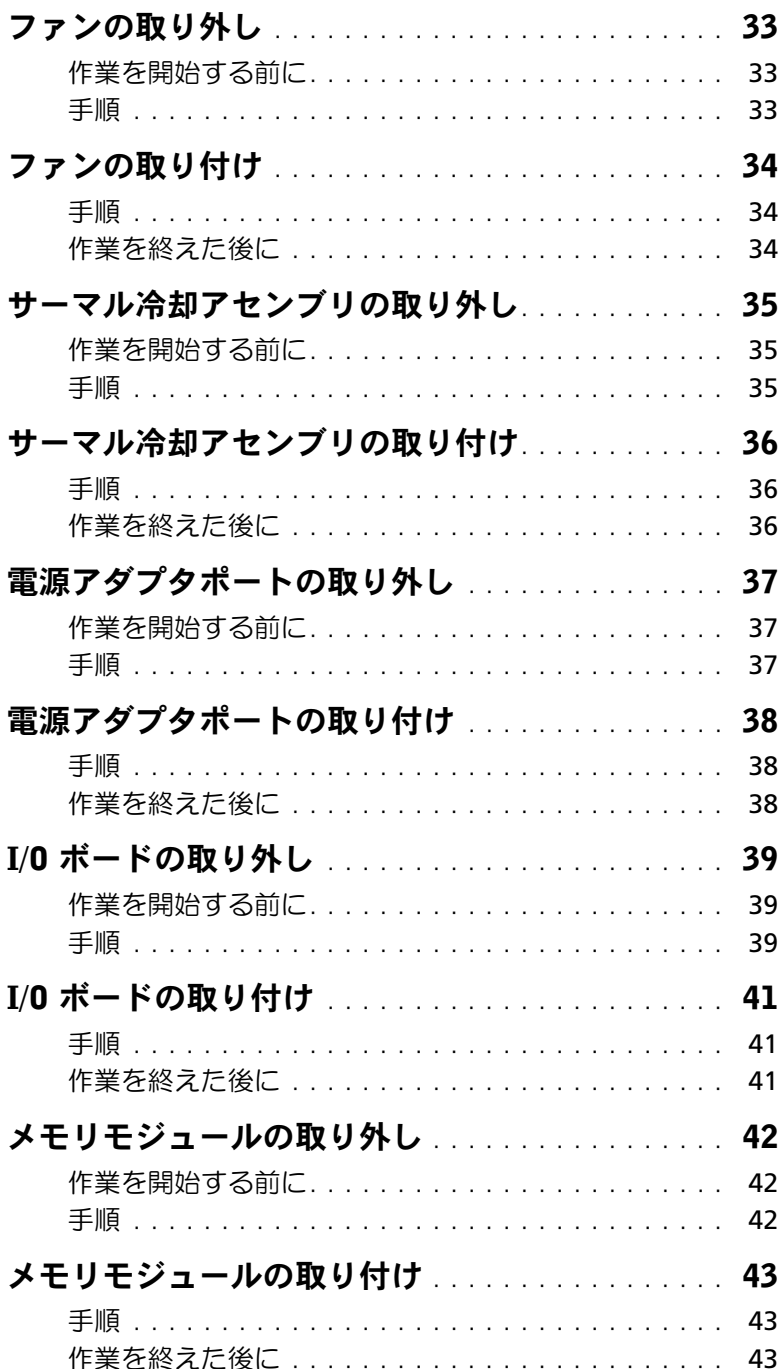

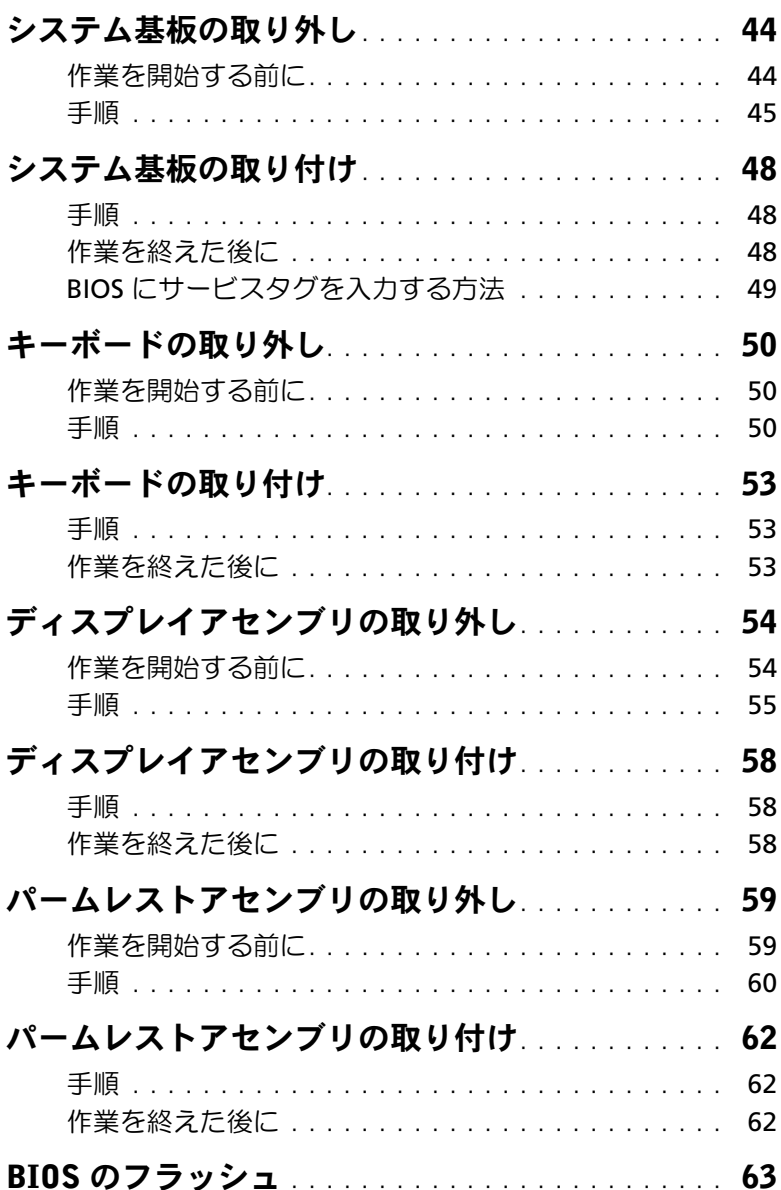

# <span id="page-6-3"></span><span id="page-6-0"></span>コンピュータ内部の作業を始める前に

### <span id="page-6-1"></span>作業を開始する前に

- 注意:データの損失を避けるため、開いているすべてのファイルを保存してから閉じ、 実行中のすべてのプログラムを終了してから、コンピュータの電源を切ります。
	- 1 開いているファイルはすべて保存して閉じ、実行中のプログラムはすべて終了します。
	- 2 画面の右上隅または右下隅にマウスポインタを移動してチャームサイドバーを開き、 設定 → 電源 → シャットダウンの順にクリックします。

■■ メモ:他のオペレーティングシステムを使用している場合は、該当するシステム のマニュアルでシャットダウン方法を参照してください。

- 3 コンピュータがシャットダウンしたら、コンセントから抜きます。
- 4 電源ケーブルや USB ケーブルなどすべてのケーブルをコンピュータから外します。
- 5 コンピュータに接続されているすべての周辺機器を外します。

#### <span id="page-6-2"></span>推奨する工具とツール

本文書で説明する操作には、以下のようなツールが必要です。

- プラスドライバ
- プラスチックスクライブ

### <span id="page-7-0"></span>安全にお使いいただくための注意

身体の安全を守り、コンピュータを損傷から保護するために、次の安全に関する注意に従っ てください。

- 警告:コンピュータ内部の作業を始める前に、お使いのコンピュータに付属している ガイドの安全にお使いいただくための注意事項をお読みください。安全にお使いいた だくための ベストプラクティスの詳細に関しては、規制順守ホームページ dell.com/regulatory\_compliance をご覧ください。
- 警告:コンピュータのカバー または パネルを開ける前に、すべての電源を外してく ださい。コンピュータ内部の作業が完了したら、電源を接続する前にすべてのカバー、 パネル、およびネジを取り付けてください。
- 注意:許可されたサービス技術者以外は、コンピュータカバーを外したりコンピュー タ内の部品に触れないでください。安全にお使いいただくための注意を参照して、安 全上の注意事項に関する詳細な情報を確認し、コンピュータ内部の作業および静電気 放出への対処を行ってください。
- 注意:コンピュータの損傷を避けるため、平らで 清潔な場所で作業を行うようにして ください。
- 注意:ケーブルを外すときは、コネクタまたはコネクタのプルタブを持ち、ケーブル 自身を引っ張らないでください。一部のケーブルのコネクタ部には、ロックタブや蝶 ネジが付いています。該当するケーブルを外す際には、これらを外す必要があります。 ケーブルを 外すときは、コネクタピンを曲げないように、まっすぐ引き抜いてくださ い。ケーブルを接続するときは、ポートおよびコネクタの向きが合っていることを確 認してください。
- 注意:コンポーネントおよびカードは、損傷を避けるために端を持つようにしてくだ さい。ピンおよび接合部には触れないでください。
- 注意:コンピュータ内部の部品に触れる前に、コンピュータ背面の金属部など塗装さ れていない金属面に触れて、身体の静電気を除去してください。作業中も、定期的に 塗装されていない金属面に触れて、内蔵コンポーネントを損傷するおそれのある静電 気を逃がしてください。
	- 注意:メディアカードリーダーに取り付けられたカードは、押して取り出します。

# <span id="page-8-1"></span><span id="page-8-0"></span>コンピュータ内部の作業を終えた後に

- 注意:コンピュータ内部にネジが残っていたり、緩んでいたりすると、コンピュータ に深刻な損傷を与える恐れがあります。
	- 1 すべてのネジを取り付けて、コンピュータ内部にネジが残っていないことを確認します。
	- 2 取り外したケーブル、周辺機器、その他の部品をすべて接続してからコンピュータの 作業を行います。
	- 3 コンピュータをコンセントに接続します。
- 4 コンピュータの電源を入れます。

# <span id="page-9-2"></span><span id="page-9-0"></span>ベースカバーアセンブリの取り外し

警告:コンピュータ内部の作業を始める前に、お使いのコンピュータに付属している ガイドの安全にお使いいただくための注意事項を読んで、7 [ページの「コンピュータ](#page-6-3) [内部の作業を始める前に」](#page-6-3)の手順を実行してください。コンピュータ内部の作業が終 了したら、9 [ページの「コンピュータ内部の作業を終えた後に」](#page-8-1)の指示に従ってくだ さい。安全にお使いいただくための ベストプラクティスの詳細に関しては、規制順守 のホームページ (dell.com/regulatory\_compliance) をご覧ください。

#### <span id="page-9-1"></span>手順

- 1 ディスプレイを閉じて、コンピュータを裏返します。
- 2 システムバッジを表に返し、ベースカバーアセンブリの上に起きます。

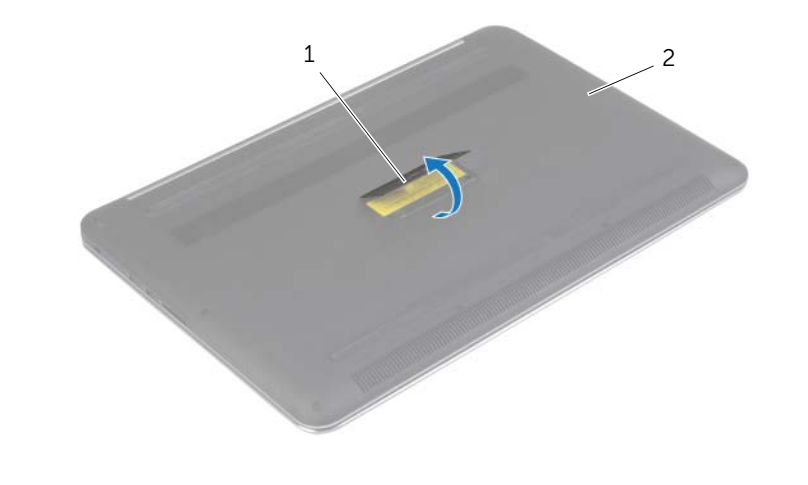

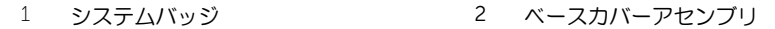

3 ベースカバーアセンブリをパームレストアセンブリに固定しているネジを外します。

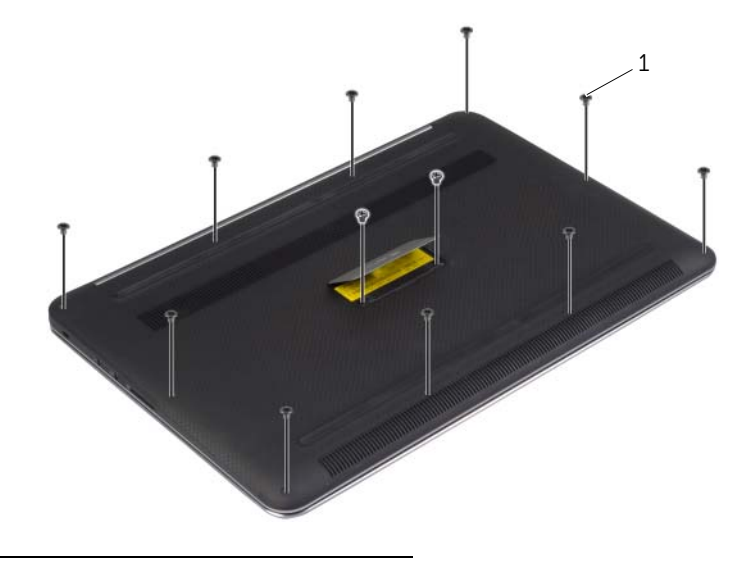

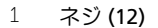

 プラスチックスクライブを使用して、ベースカバーアセンブリをパームレストアセン ブリから取り外します。

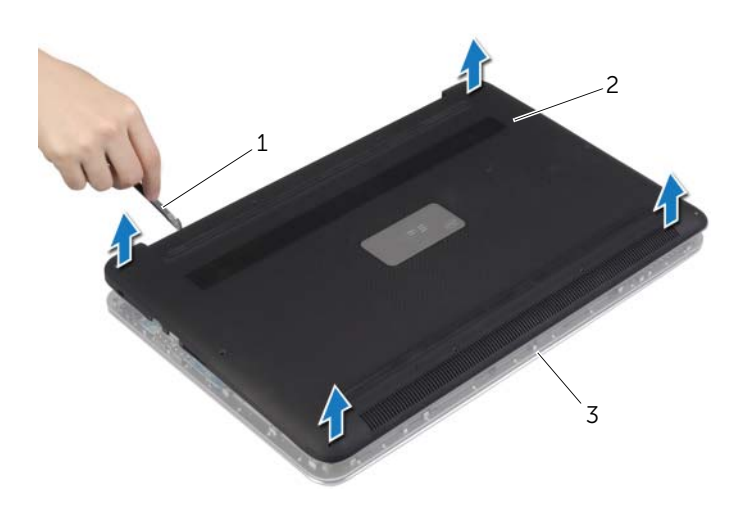

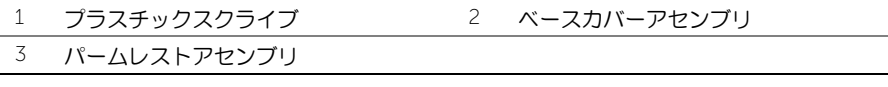

# <span id="page-11-2"></span><span id="page-11-0"></span>ベースカバーアセンブリの取り付け

警告:コンピュータ内部の作業を始める前に、お使いのコンピュータに付属している ガイドの安全にお使いいただくための注意事項を読んで、7 [ページの「コンピュータ](#page-6-3) [内部の作業を始める前に」](#page-6-3)の手順を実行してください。コンピュータ内部の作業が終 了したら、9 [ページの「コンピュータ内部の作業を終えた後に」](#page-8-1)の指示に従ってくだ さい。安全にお使いいただくための ベストプラクティスの詳細に関しては、規制順守 のホームページ (dell.com/regulatory\_compliance) をご覧ください。

#### <span id="page-11-1"></span>手順

- 1 ベースカバーアセンブリをパームレストアセンブリにセットして、所定の位置にはめ 込みます。
- 2 ベースカバーをパームレストアセンブリに固定するネジを取り付けます。
- 3 システムバッジを裏返し、所定の位置にはめ込みます。
- 4 コンピュータを表に返して、ディスプレイを開き、コンピュータの電源を入れます。

# <span id="page-12-0"></span>システムバッジの取り外し

警告:コンピュータ内部の作業を始める前に、お使いのコンピュータに付属している ガイドの安全にお使いいただくための注意事項を読んで、7 [ページの「コンピュータ](#page-6-3) [内部の作業を始める前に」](#page-6-3)の手順を実行してください。コンピュータ内部の作業が終 了したら、9 [ページの「コンピュータ内部の作業を終えた後に」](#page-8-1)の指示に従ってくだ さい。安全にお使いいただくためのベストプラクティスの追加情報に関しては、規制 順守のホームページ (dell.com/regulatory\_compliance) をご覧ください。

### <span id="page-12-1"></span>作業を開始する前に

ベースカバーアセンブリを取り外します。10 [ページの「ベースカバーアセンブリの取り外](#page-9-2) [し」](#page-9-2)を参照してください。

#### <span id="page-12-2"></span>手順

1 システムバッジをベースカバーアセンブリに固定している透明シートをはがします。

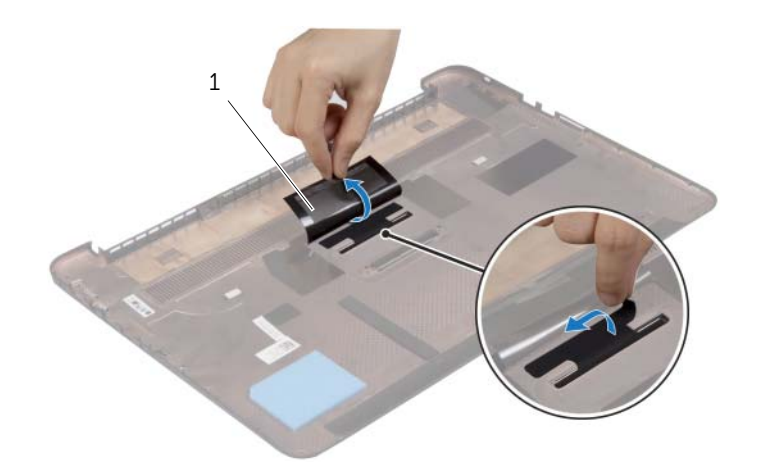

1 透明シート (2)

2 ベースカバーアセンブリを裏返します。

- 3 システムバッジのタブをベースカバーアセンブリのスロットから解除します。
- 4 システムバッジを持ち上げて、ベースカバーアセンブリから取り外します。

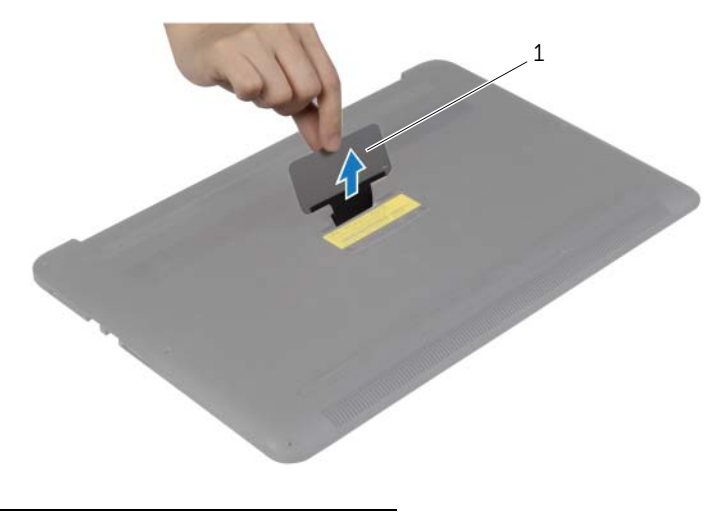

1 システムバッジ

# <span id="page-14-0"></span>システムバッジの取り付け

警告:コンピュータ内部の作業を始める前に、お使いのコンピュータに付属している ガイドの安全にお使いいただくための注意事項を読んで、7 [ページの「コンピュータ](#page-6-3) [内部の作業を始める前に」](#page-6-3)の手順を実行してください。コンピュータ内部の作業が終 了したら、9 [ページの「コンピュータ内部の作業を終えた後に」](#page-8-1)の指示に従ってくだ さい。安全にお使いいただくためのベストプラクティスの追加情報に関しては、規制 順守のホームページ (dell.com/regulatory\_compliance) をご覧ください。

#### <span id="page-14-1"></span>手順

- 1 システムバッジのタブをベースカバーアセンブリのスロットに差し込み、システム バッジを所定の場所に はめ込みます。
- 2 ベースカバーアセンブリを裏返します。
- 3 システムバッジをベースカバーアセンブリに固定する透明シートを貼り付けま。

### <span id="page-14-2"></span>作業を終えた後に

ベースカバーアセンブリを取り付けます。12 [ページの「ベースカバーアセンブリの取り付](#page-11-2) [け」](#page-11-2)を参照してください。

# <span id="page-15-3"></span><span id="page-15-0"></span>バッテリーの取り外し

警告:コンピュータ内部の作業を始める前に、お使いのコンピュータに付属している ガイドの安全にお使いいただくための注意事項を読んで、7 [ページの「コンピュータ](#page-6-3) [内部の作業を始める前に」](#page-6-3)の手順を実行してください。コンピュータ内部の作業が終 了したら、9 [ページの「コンピュータ内部の作業を終えた後に」](#page-8-1)の指示に従ってくだ さい。安全にお使いいただくための ベストプラクティスの詳細に関しては、規制順守 のホームページ (dell.com/regulatory\_compliance) をご覧ください。

### <span id="page-15-1"></span>作業を開始する前に

ベースカバーアセンブリを取り外します。10 [ページの「ベースカバーアセンブリの取り外](#page-9-2) [し」](#page-9-2)を参照してください。

#### <span id="page-15-2"></span>手順

- 1 バッテリーをパームレストアセンブリに固定しているネジを外します。
- 2 バッテリケーブルをシステム基板から外します。
- 3 バッテリーを持ち上げて、パームレストアセンブリから取り外します。

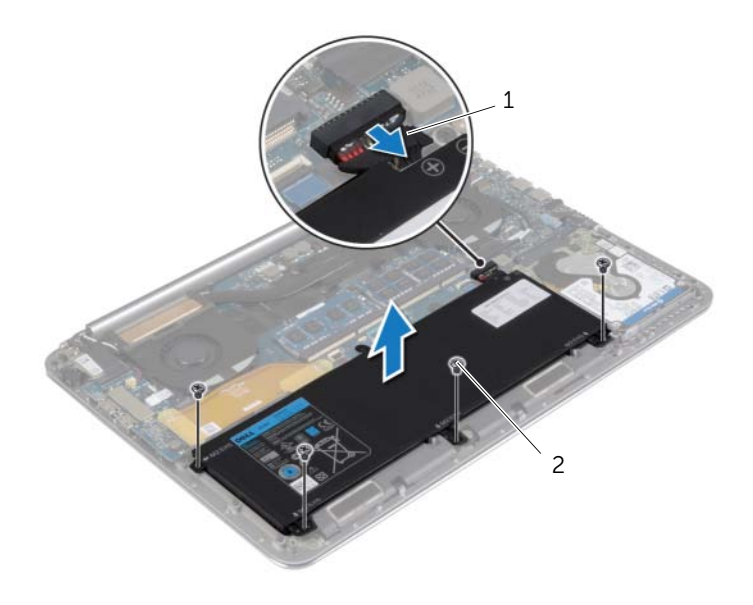

1 バッテリーケーブル 2 ネジ (4)

- 4 コンピュータを表にして、ディスプレイを開き、電源ボタンを 5 秒間ほど押し続け、 システム基板の静電気を除去します。
- 16 | バッテリーの取り外し

# <span id="page-16-3"></span><span id="page-16-0"></span>バッテリーの取り付け

警告:コンピュータ内部の作業を始める前に、お使いのコンピュータに付属している ガイドの安全にお使いいただくための注意事項を読んで、7 [ページの「コンピュータ](#page-6-3) [内部の作業を始める前に」](#page-6-3)の手順を実行してください。コンピュータ内部の作業が終 了したら、9 [ページの「コンピュータ内部の作業を終えた後に」](#page-8-1)の指示に従ってくだ さい。安全にお使いいただくための ベストプラクティスの詳細に関しては、規制順守 のホームページ (dell.com/regulatory\_compliance) をご覧ください。

#### <span id="page-16-1"></span>手順

- 1 バッテリーのネジ穴とパームレストアセンブリのネジ穴の位置を合わせます。
- 2 ネジを取り付けて、バッテリーをパームレストアセンブリに固定します。
- 3 バッテリーケーブルをシステム基板に接続します。

### <span id="page-16-2"></span>作業を終えた後に

ベースカバーアセンブリを取り付けます。12 [ページの「ベースカバーアセンブリの取り付](#page-11-2) [け」](#page-11-2)を参照してください。

# <span id="page-17-0"></span>NFC カードの取り外し

警告:コンピュータ内部の作業を始める前に、お使いのコンピュータに付属している ガイドの安全にお使いいただくための注意事項を読んで、7 [ページの「コンピュータ](#page-6-3) [内部の作業を始める前に」](#page-6-3)の手順を実行してください。コンピュータ内部の作業が終 了したら、9 [ページの「コンピュータ内部の作業を終えた後に」](#page-8-1)の指示に従ってくだ さい。安全にお使いいただくためのベストプラクティスの追加情報に関しては、規制 順守のホームページ (dell.com/regulatory\_compliance) をご覧ください。

### <span id="page-17-1"></span>作業を開始する前に

- 1 ベースカバーアセンブリを取り外します。10 [ページの「ベースカバーアセンブリの](#page-9-2) [取り外し」を](#page-9-2)参照してください。
- 2 バッテリーを取り外します。16 [ページの「バッテリーの取り外し」](#page-15-3)を参照してくだ さい。

#### <span id="page-17-2"></span>手順

- 1 NFC カードと NFC ケーブルから粘着テープをはがします。
- 2 コネクタラッチを持ち上げて、NFC ケーブルとアンテナケーブルを NFC カードから 外します。
- 3 プラスチックスクライブを使用して、NFC カードを持ち上げパームレストアセンブリ から取り外します。

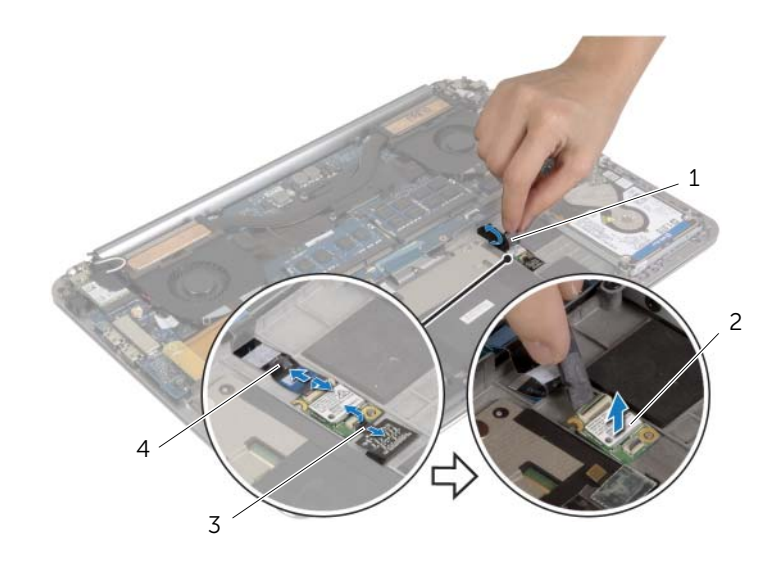

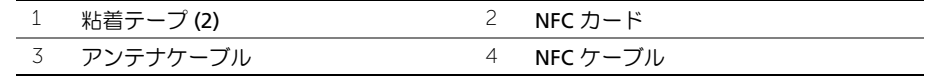

18 | NFC カードの取り外し

# <span id="page-18-0"></span>NFC カードの取り付け

警告:コンピュータ内部の作業を始める前に、お使いのコンピュータに付属している ガイドの安全にお使いいただくための注意事項を読んで、7 [ページの「コンピュータ](#page-6-3) [内部の作業を始める前に」](#page-6-3)の手順を実行してください。コンピュータ内部の作業が終 了したら、9 [ページの「コンピュータ内部の作業を終えた後に」](#page-8-1)の指示に従ってくだ さい。安全にお使いいただくためのベストプラクティスの追加情報に関しては、規制 順守のホームページ (dell.com/regulatory\_compliance) をご覧ください。

#### <span id="page-18-1"></span>手順

- 1 パームレストアセンブリの位置合わせポストを使用して、パームレストアセンブリに NFC カードをセットします。
- 2 NFC ケーブルとアンテナケーブルを NFC カードの各コネクタに差し込み、コネクタ ラッチを押し下げてケーブルを固定します。
- 3 粘着テープを NFC カードと NFC ケーブルに貼り付けます。

- <span id="page-18-2"></span>1 バッテリーを取り付けます。17 [ページの「バッテリーの取り付け」](#page-16-3)を参照してくだ さい。
- 2 ベースカバーアセンブリを取り付けます。12 [ページの「ベースカバーアセンブリの](#page-11-2) [取り付け」を](#page-11-2)参照してください。

# <span id="page-19-2"></span><span id="page-19-0"></span>ハードドライブの取り外し

- 警告:コンピュータ内部の作業を始める前に、お使いのコンピュータに付属している ガイドの安全にお使いいただくための注意事項を読んで、7 [ページの「コンピュータ](#page-6-3) [内部の作業を始める前に」](#page-6-3)の手順を実行してください。コンピュータ内部の作業が終 了したら、9 [ページの「コンピュータ内部の作業を終えた後に」](#page-8-1)の指示に従ってくだ さい。安全にお使いいただくためのベストプラクティスの追加情報に関しては、規制 順守のホームページ (dell.com/regulatory\_compliance) をご覧ください。
- 注意:データロスを防ぐため、コンピュータの電源が入っている状態、またはスリー プ状態のときにハードドライブを取り外さないでください。
- 注意:ハードドライブは大変壊れやすい部品です。ハードドライブの取り扱いには注 意してください。

### <span id="page-19-1"></span>作業を開始する前に

- 1 ベースカバーアセンブリを取り外します。10 [ページの「ベースカバーアセンブリの](#page-9-2) [取り外し」を](#page-9-2)参照してください。
- 2 バッテリーを取り外します。16 [ページの「バッテリーの取り外し」](#page-15-3)を参照してくだ さい。

### <span id="page-20-0"></span>手順

- 1 ハードドライブアセンブリをパームレストアセンブリに固定しているネジを外します。
- 2 プルタブを使用して、ハードドライブケーブルをシステム基板から外します。

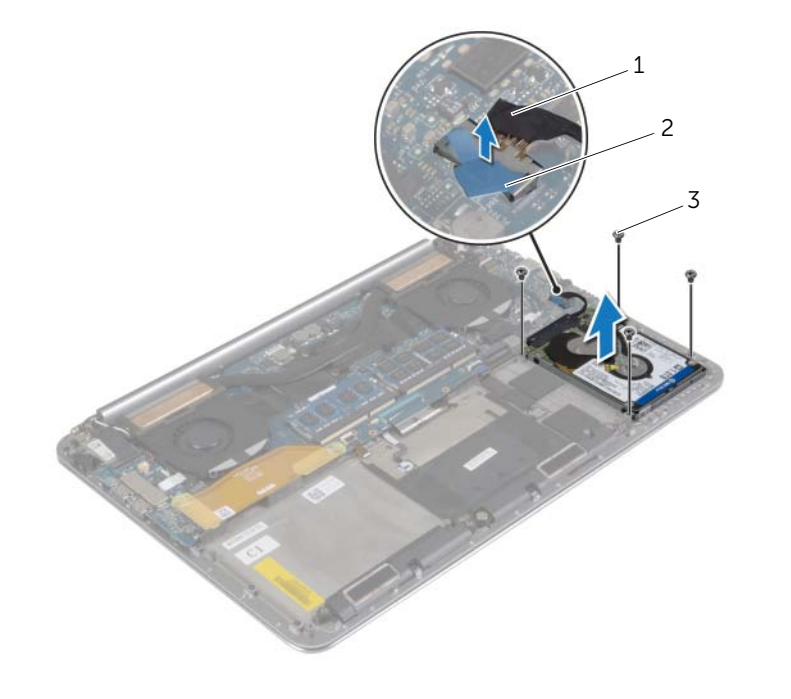

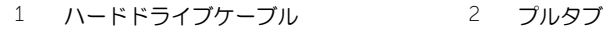

 $\overline{3}$  ネジ(4)

- 3 ハードドライブアセンブリを持ち上げて、パームレストアセンブリから取り外します。
- ハードドライブアセンブリからインタポーザを外します。
- 5 ハードドライブブラケットをハードドライブに固定しているネジを外します。
- ハードドライブを持ち上げてハードドライブブラケットから取り外します。

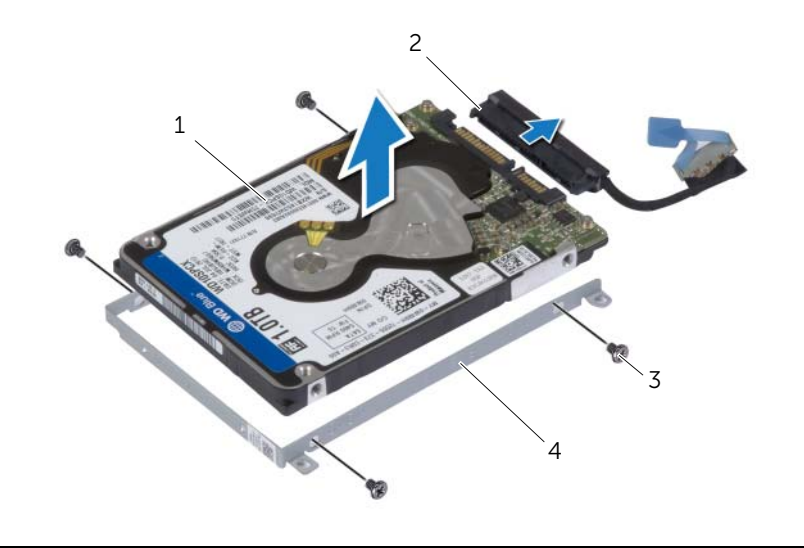

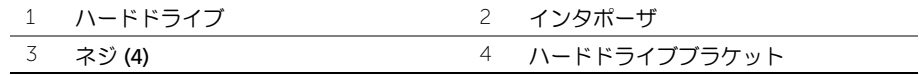

# <span id="page-22-3"></span><span id="page-22-0"></span>ハードドライブの取り付け

- 警告:コンピュータ内部の作業を始める前に、お使いのコンピュータに付属している ガイドの安全にお使いいただくための注意事項を読んで、7 [ページの「コンピュータ](#page-6-3) [内部の作業を始める前に」](#page-6-3)の手順を実行してください。コンピュータ内部の作業が終 了したら、9 [ページの「コンピュータ内部の作業を終えた後に」](#page-8-1)の指示に従ってくだ さい。安全にお使いいただくためのベストプラクティスの追加情報に関しては、規制 順守のホームページ (dell.com/regulatory\_compliance) をご覧ください。
- 注意:ハードドライブは大変壊れやすい部品です。ハードドライブの取り扱いには注 意してください。

#### <span id="page-22-1"></span>手順

- 1 ハードドライブブラケットのネジ穴とハード ドライブのネジ穴の位置を合わせます。
- 2 ハードドライブブラケットをハードドライブに固定するネジを取り付けます。
- 3 インタポーザをハードディスクドライブアセンブリに接続します。
- 4 ハードドライブアセンブリのネジ穴をパームレストアセンブリのネジ穴に合わせます。
- 5 ハードドライブアセンブリをパームレストアセンブリに固定するネジを取り付けます。
- 6 システム基板にハードドライブケーブルを接続します。

- <span id="page-22-2"></span>1 バッテリーを取り付けます。17 [ページの「バッテリーの取り付け」](#page-16-3)を参照してくだ さい。
- 2 ベースカバーアセンブリを取り付けます。12 [ページの「ベースカバーアセンブリの](#page-11-2) [取り付け」を](#page-11-2)参照してください。

# <span id="page-23-3"></span><span id="page-23-0"></span>スピーカの取り外し

警告:コンピュータ内部の作業を始める前に、お使いのコンピュータに付属している ガイドの安全にお使いいただくための注意事項を読んで、7 [ページの「コンピュータ](#page-6-3) [内部の作業を始める前に」](#page-6-3)の手順を実行してください。コンピュータ内部の作業が終 了したら、9 [ページの「コンピュータ内部の作業を終えた後に」](#page-8-1)の指示に従ってくだ さい。安全にお使いいただくための ベストプラクティスの詳細に関しては、規制順守 のホームページ (dell.com/regulatory\_compliance) をご覧ください。

### <span id="page-23-1"></span>作業を開始する前に

- 1 ベースカバーアセンブリを取り外します。10 [ページの「ベースカバーアセンブリの](#page-9-2) [取り外し」を](#page-9-2)参照してください。
- 2 バッテリーを取り外します。16 [ページの「バッテリーの取り外し」](#page-15-3)を参照してくだ さい。

#### <span id="page-23-2"></span>手順

- 1 スピーカケーブルをシステム基板から外します。
- 2 スピーカケーブルの配線をメモして、ケーブルを配線ガイドから外します。
- 3 スピーカをパームレストアセンブリに固定しているネジを外します。
- 4 スピーカをスピーカケーブルと共に持ち上げて、パームレストアセンブリから取り外 します。

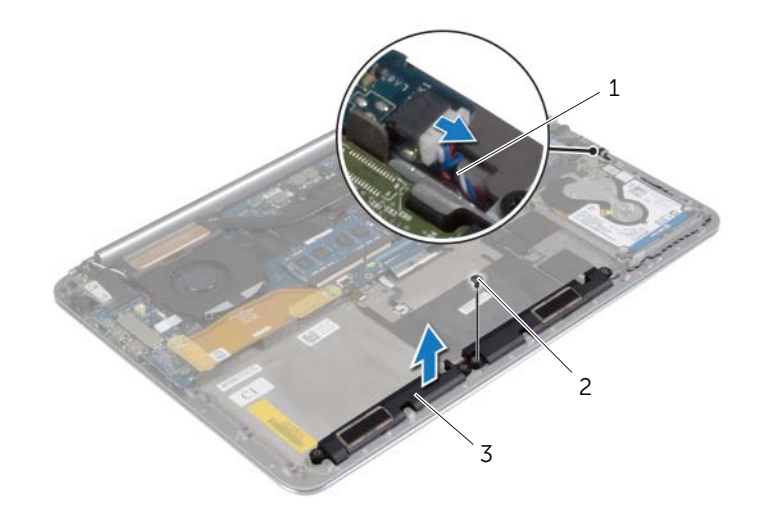

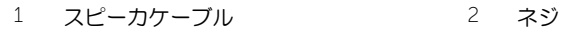

- 3 スピーカ (2)
- 24 | スピーカの取り外し

# <span id="page-24-3"></span><span id="page-24-0"></span>スピーカの取り付け

警告:コンピュータ内部の作業を始める前に、お使いのコンピュータに付属している ガイドの安全にお使いいただくための注意事項を読んで、7 [ページの「コンピュータ](#page-6-3) [内部の作業を始める前に」](#page-6-3)の手順を実行してください。コンピュータ内部の作業が終 了したら、9 [ページの「コンピュータ内部の作業を終えた後に」](#page-8-1)の指示に従ってくだ さい。安全にお使いいただくための ベストプラクティスの詳細に関しては、規制順守 のホームページ (dell.com/regulatory\_compliance) をご覧ください。

#### <span id="page-24-1"></span>手順

- 1 パームレストアセンブリの位置合わせポストを使用して、パームレストアセンブリに スピーカを設置します。
- 2 スピーカをパームレストアセンブリに固定するネジを取り付けます。
- 3 スピーカケーブルをパームレストアセンブリの配線ガイドに沿って配線します。
- 4 スピーカケーブルをシステム基板に接続します。

- <span id="page-24-2"></span>1 バッテリーを取り付けます。17 [ページの「バッテリーの取り付け」](#page-16-3)を参照してくだ さい。
- 2 ベースカバーアセンブリを取り付けます。12 [ページの「ベースカバーアセンブリの](#page-11-2) [取り付け」を](#page-11-2)参照してください。

# <span id="page-25-3"></span><span id="page-25-0"></span>ワイヤレスカードの取り外し

警告:コンピュータ内部の作業を始める前に、お使いのコンピュータに付属している ガイドの安全にお使いいただくための注意事項を読んで、7 [ページの「コンピュータ](#page-6-3) [内部の作業を始める前に」](#page-6-3)の手順を実行してください。コンピュータ内部の作業が終 了したら、9 [ページの「コンピュータ内部の作業を終えた後に」](#page-8-1)の指示に従ってくだ さい。安全にお使いいただくための ベストプラクティスの詳細に関しては、規制順守 のホームページ (dell.com/regulatory\_compliance) をご覧ください。

### <span id="page-25-1"></span>作業を開始する前に

- 1 ベースカバーアセンブリを取り外します。10 [ページの「ベースカバーアセンブリの](#page-9-2) [取り外し」を](#page-9-2)参照してください。
- 2 バッテリーを取り外します。16 [ページの「バッテリーの取り外し」](#page-15-3)を参照してくだ さい。

#### <span id="page-25-2"></span>手順

- 1 ワイヤレスカードブラケットとワイヤレスカードをパームレストアセンブリに固定 しているネジを外します。
- 2 アンテナケーブルをワイヤレスカードから外します。
- 3 ワイヤレスカードをスライドさせて、I/O ボードのコネクタから取り外します。

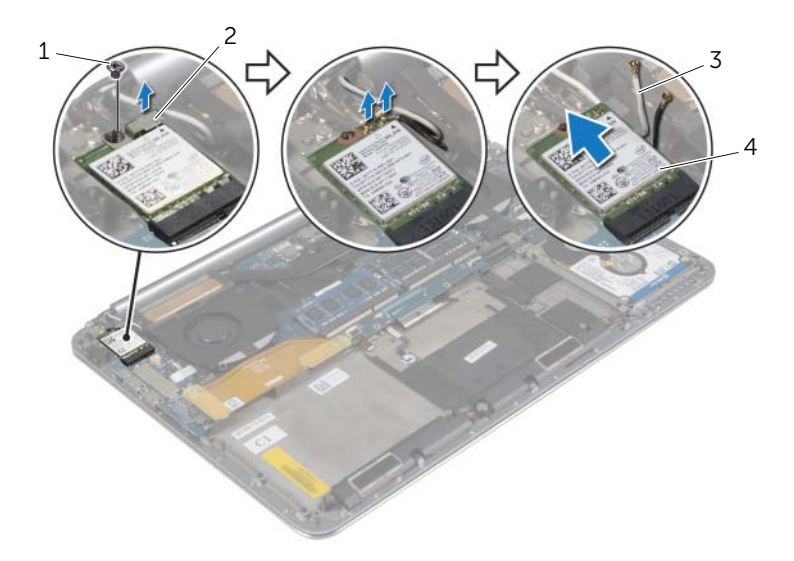

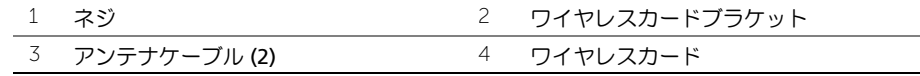

26 | ワイヤレスカードの取り外し

# <span id="page-26-3"></span><span id="page-26-0"></span>ワイヤレスカードの取り付け

警告:コンピュータ内部の作業を始める前に、お使いのコンピュータに付属している ガイドの安全にお使いいただくための注意事項を読んで、7 [ページの「コンピュータ](#page-6-3) [内部の作業を始める前に」](#page-6-3)の手順を実行してください。コンピュータ内部の作業が終 了したら、9 [ページの「コンピュータ内部の作業を終えた後に」](#page-8-1)の指示に従ってくだ さい。安全にお使いいただくための ベストプラクティスの詳細に関しては、規制順守 のホームページ (dell.com/regulatory\_compliance) をご覧ください。

#### <span id="page-26-1"></span>手順

- 注意:ワイヤレスカードへの損傷を避けるため、カードの下にケーブルを置かないで ください。
	- 1 ワイヤレスカードの切り込みを I/O ボード上にあるワイヤレスカードコネクタのタブ の位置に合わせます。
	- 2 ワイヤレスカードのネジ穴とパームレストアセンブリのネジ穴の位置を合わせます。
	- 3 アンテナケーブルをワイヤレスカードに接続します。
	- 4 ワイヤレスカードブラケットのネジ穴とワイヤレスカードのネジ穴の位置を合わせ ます。
	- 5 ワイヤレスカードブラケットとワイヤレスカードをパームレストアセンブリに固定す るネジを取り付けます。

■ メモ:アンテナケーブルの色はケーブルの先端近くで確認できます。

次の表に、お使いのコンピュータがサポートするワイヤレスカード用アンテナケーブ ルの色分けを示します。

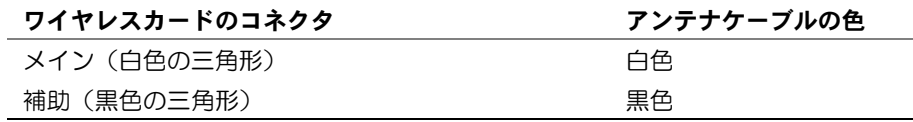

- <span id="page-26-2"></span>1 バッテリーを取り付けます。17 [ページの「バッテリーの取り付け」](#page-16-3)を参照してくだ さい。
- 2 ベースカバーアセンブリを取り付けます。12 [ページの「ベースカバーアセンブリの](#page-11-2) [取り付け」を](#page-11-2)参照してください。

# <span id="page-27-3"></span><span id="page-27-0"></span>コイン型電池の取り外し

- 警告:コンピュータ内部の作業を始める前に、お使いのコンピュータに付属している ガイドの安全にお使いいただくための注意事項を読んで、7 [ページの「コンピュータ](#page-6-3) [内部の作業を始める前に」](#page-6-3)の手順を実行してください。コンピュータ内部の作業が終 了したら、9 [ページの「コンピュータ内部の作業を終えた後に」](#page-8-1)の指示に従ってくだ さい。安全にお使いいただくための ベストプラクティスの詳細に関しては、規制順守 のホームページ (dell.com/regulatory\_compliance) をご覧ください。
- 注意:コイン型電池を取り外すと、BIOS の設定がデフォルト状態にリセットされます。 コイン型 電池を取り外す前の BIOS の設定を書き留めておくことをお勧め します。

### <span id="page-27-1"></span>作業を開始する前に

- 1 ベースカバーアセンブリを取り外します。10 [ページの「ベースカバーアセンブリの](#page-9-2) [取り外し」を](#page-9-2)参照してください。
- 2 バッテリーを取り外します。16 [ページの「バッテリーの取り外し」](#page-15-3)を参照してくだ さい。
- 3 ワイヤレスカードを取り外します。26 [ページの「ワイヤレスカードの取り外し」](#page-25-3)を 参照してください。

#### <span id="page-27-2"></span>手順

- 1 コイン型電池ケーブルを I/O ボードから外します。
- 2 コイン型電池をゆっくりとパームレストアセンブリから剥がします。

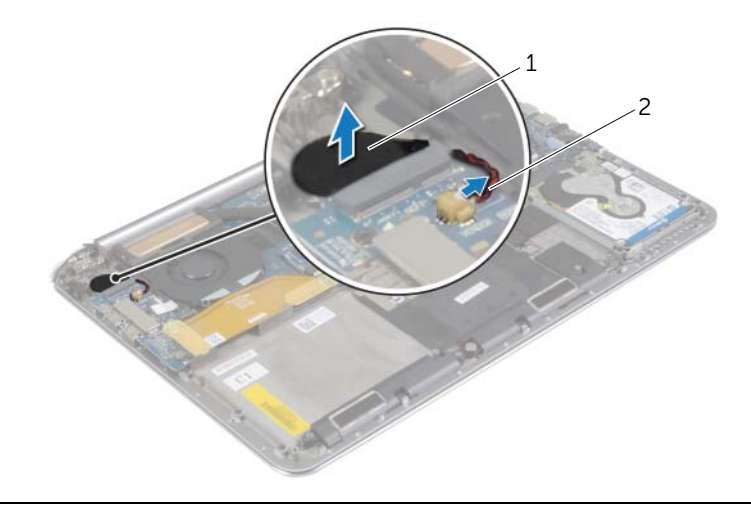

1 コイン型電池 2 コイン型電池ケーブル

# <span id="page-28-3"></span><span id="page-28-0"></span>コイン型電池の取り付け

- 警告:コンピュータ内部の作業を始める前に、お使いのコンピュータに付属している ガイドの安全にお使いいただくための注意事項を読んで、7 [ページの「コンピュータ](#page-6-3) [内部の作業を始める前に」](#page-6-3)の手順を実行してください。コンピュータ内部の作業が終 了したら、9 [ページの「コンピュータ内部の作業を終えた後に」](#page-8-1)の指示に従ってくだ さい。安全にお使いいただくための ベストプラクティスの詳細に関しては、規制順守 のホームページ (dell.com/regulatory\_compliance) をご覧ください。
- 警告:バッテリーが適切に取り付けられていないと、爆発する恐れがあります。バッ テリーを交換する場合は、同一または同等のタイプのバッテリーのみを使用してくだ さい。使用済みのバッテリーは、製造元の指示に従って廃棄してください。

#### <span id="page-28-1"></span>手順

- 1 コイン型電池をパームレストアセンブリの所定の位置に取り付けます。
- 2 コイン型バッテリケーブルをシステム基板に接続します。

- <span id="page-28-2"></span>1 ワイヤレスミニカードを取り付けます。27 [ページの「ワイヤレスカードの取り付け」を](#page-26-3) 参照してください。
- 2 バッテリーを取り付けます。17 [ページの「バッテリーの取り付け」](#page-16-3)を参照してくだ さい。
- 3 ベースカバーアセンブリを取り付けます。12 [ページの「ベースカバーアセンブリの](#page-11-2) [取り付け」を](#page-11-2)参照してください。

# <span id="page-29-3"></span><span id="page-29-0"></span>mSATA カードの取り外し

警告:コンピュータ内部の作業を始める前に、お使いのコンピュータに付属している ガイドの安全にお使いいただくための注意事項を読んで、7 [ページの「コンピュータ](#page-6-3) [内部の作業を始める前に」](#page-6-3)の手順を実行してください。コンピュータ内部の作業が終 了したら、9 [ページの「コンピュータ内部の作業を終えた後に」](#page-8-1)の指示に従ってくだ さい。安全にお使いいただくための ベストプラクティスの詳細に関しては、規制順守 のホームページ (dell.com/regulatory\_compliance) をご覧ください。

### <span id="page-29-1"></span>作業を開始する前に

- 1 ベースカバーアセンブリを取り外します。10 [ページの「ベースカバーアセンブリの](#page-9-2) [取り外し」を](#page-9-2)参照してください。
- 2 バッテリーを取り外します。16 [ページの「バッテリーの取り外し」](#page-15-3)を参照してくだ さい。

#### <span id="page-29-2"></span>手順

1 I/O ボードケーブルをシステム基板と I/O ボード から外します。

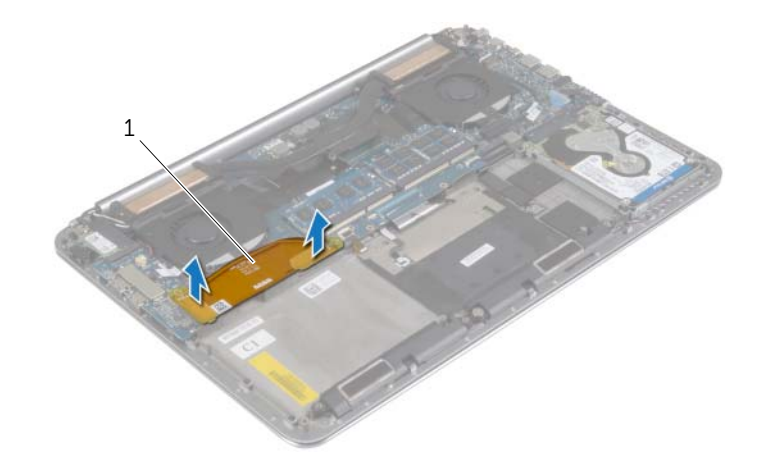

1 I/O ボードケーブル

- mSATA カードをパームレストアセンブリに固定しているネジを外します。
- mSATA カードを引き出してシステム基板から取り外します。

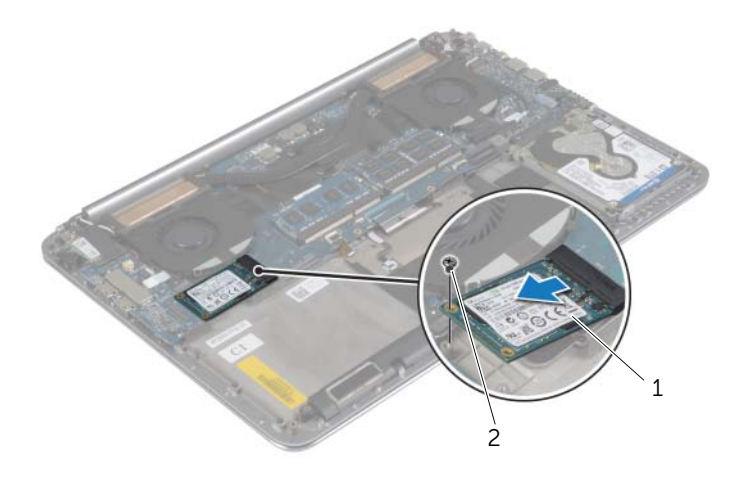

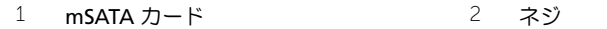

# <span id="page-31-3"></span><span id="page-31-0"></span>mSATA カードの取り付け

警告:コンピュータ内部の作業を始める前に、お使いのコンピュータに付属している ガイドの安全にお使いいただくための注意事項を読んで、7 [ページの「コンピュータ](#page-6-3) [内部の作業を始める前に」](#page-6-3)の手順を実行してください。コンピュータ内部の作業が終 了したら、9 [ページの「コンピュータ内部の作業を終えた後に」](#page-8-1)の指示に従ってくだ さい。安全にお使いいただくための ベストプラクティスの詳細に関しては、規制順守 のホームページ (dell.com/regulatory\_compliance) をご覧ください。

### <span id="page-31-1"></span>手順

- 1 mSATA カードの切り込みを mSATA カードコネクタのタブに合わせます。
- 2 mSATA カードを mSATA カードコネクタに差し込みます。
- 3 mSATA カードのネジ穴とパームレストアセンブリのネジ穴の位置を合わせます。
- 4 mSATA カードをパームレストアセンブリに固定するネジを取り付けます。
- 5 I/O ボードケーブルをシステム基板と I/O ボードに接続します。

- <span id="page-31-2"></span>1 バッテリーを取り付けます。17 [ページの「バッテリーの取り付け」](#page-16-3)を参照してくだ さい。
- 2 ベースカバーアセンブリを取り付けます。12 [ページの「ベースカバーアセンブリの](#page-11-2) [取り付け」を](#page-11-2)参照してください。

## <span id="page-32-3"></span><span id="page-32-0"></span>ファンの取り外し

警告:コンピュータ内部の作業を始める前に、お使いのコンピュータに付属している ガイドの安全にお使いいただくための注意事項を読んで、7 [ページの「コンピュータ](#page-6-3) [内部の作業を始める前に」](#page-6-3)の手順を実行してください。コンピュータ内部の作業が終 了したら、9 [ページの「コンピュータ内部の作業を終えた後に」](#page-8-1)の指示に従ってくだ さい。安全にお使いいただくための ベストプラクティスの詳細に関しては、規制順守 のホームページ (dell.com/regulatory\_compliance) をご覧ください。

### <span id="page-32-1"></span>作業を開始する前に

- 1 ベースカバーアセンブリを取り外します。10 [ページの「ベースカバーアセンブリの](#page-9-2) [取り外し」を](#page-9-2)参照してください。
- 2 バッテリーを取り外します。16 [ページの「バッテリーの取り外し」](#page-15-3)を参照してくだ さい。

#### <span id="page-32-2"></span>手順

- 1 ファンをシステム基板に固定しているネジを外します。
- 2 カメラケーブルを I/O ボードから外します。
- 3 ファンケーブルをシステム基板から外します。
- 4 ファンを持ち上げてパームレストアセンブリから取り外します。

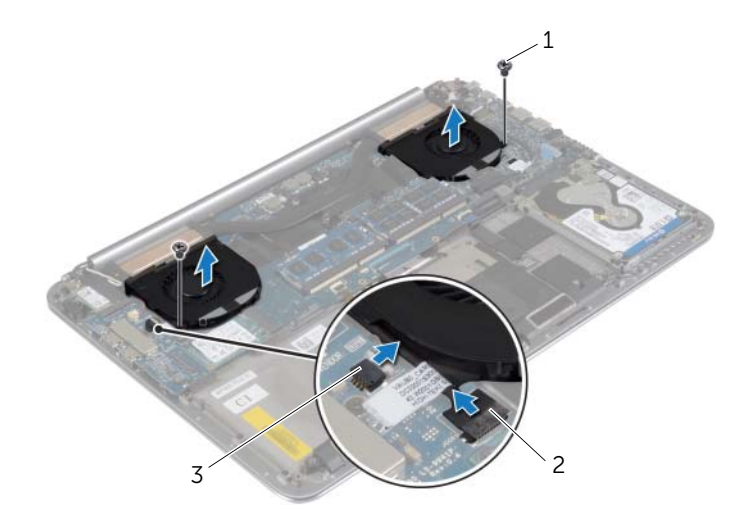

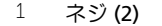

2 カメラケーブル

3 ファンケーブル (2)

# <span id="page-33-3"></span><span id="page-33-0"></span>ファンの取り付け

警告:コンピュータ内部の作業を始める前に、お使いのコンピュータに付属している ガイドの安全にお使いいただくための注意事項を読んで、7 [ページの「コンピュータ](#page-6-3) [内部の作業を始める前に」](#page-6-3)の手順を実行してください。コンピュータ内部の作業が終 了したら、9 [ページの「コンピュータ内部の作業を終えた後に」](#page-8-1)の指示に従ってくだ さい。安全にお使いいただくための ベストプラクティスの詳細に関しては、規制順守 のホームページ (dell.com/regulatory\_compliance) をご覧ください。

#### <span id="page-33-1"></span>手順

- 1 ファンケーブルをシステム基板に接続します。
- 2 カメラケーブルを I/O ボードに接続します。
- 3 ファンのネジ穴とパームレストアセンブリのネジ穴の位置を合わせます。
- 4 ファンをパームレストアセンブリに固定するネジを取り付けます。

- <span id="page-33-2"></span>1 バッテリーを取り付けます。17 [ページの「バッテリーの取り付け」](#page-16-3)を参照してくだ さい。
- 2 ベースカバーアセンブリを取り付けます。12 [ページの「ベースカバーアセンブリの](#page-11-2) [取り付け」を](#page-11-2)参照してください。

# <span id="page-34-3"></span><span id="page-34-0"></span>サーマル冷却アセンブリの取り外し

警告:コンピュータ内部の作業を始める前に、お使いのコンピュータに付属している ガイドの安全にお使いいただくための注意事項を読んで、7 [ページの「コンピュータ](#page-6-3) [内部の作業を始める前に」](#page-6-3)の手順を実行してください。コンピュータ内部の作業が終 了したら、9 [ページの「コンピュータ内部の作業を終えた後に」](#page-8-1)の指示に従ってくだ さい。安全にお使いいただくための ベストプラクティスの詳細に関しては、規制順守 のホームページ (dell.com/regulatory\_compliance) をご覧ください。

### <span id="page-34-1"></span>作業を開始する前に

- 1 ベースカバーアセンブリを取り外します。10 [ページの「ベースカバーアセンブリの](#page-9-2) [取り外し」を](#page-9-2)参照してください。
- 2 バッテリーを取り外します。16 [ページの「バッテリーの取り外し」](#page-15-3)を参照してくだ さい。

#### <span id="page-34-2"></span>手順

- メモ:サーマル冷却アセンブリの外観とネジの数は、統合グラフィックスカード搭載 のコンピュータを購入した場合、異なります。
	- 1 番号順(冷却アセンブリに表示)に、サーマル冷却アセンブリをシステム基板に固定 している拘束ネジを緩めます。
	- 2 サーマル冷却アセンブリをシステム基板から持ち上げます。

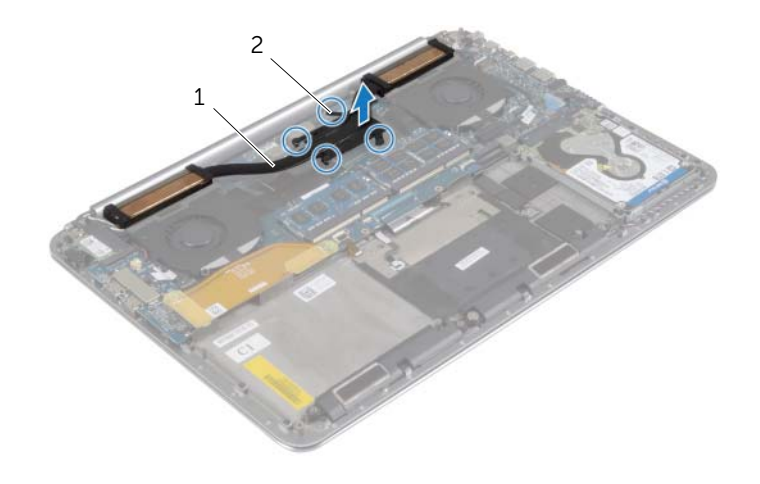

# <span id="page-35-3"></span><span id="page-35-0"></span>サーマル冷却アセンブリの取り付け

警告:コンピュータ内部の作業を始める前に、お使いのコンピュータに付属している ガイドの安全にお使いいただくための注意事項を読んで、7 [ページの「コンピュータ](#page-6-3) [内部の作業を始める前に」](#page-6-3)の手順を実行してください。コンピュータ内部の作業が終 了したら、9 [ページの「コンピュータ内部の作業を終えた後に」](#page-8-1)の指示に従ってくだ さい。安全にお使いいただくための ベストプラクティスの詳細に関しては、規制順守 のホームページ (dell.com/regulatory\_compliance) をご覧ください。

#### <span id="page-35-1"></span>手順

- 1 サーマル冷却アセンブリのネジ穴をシステム基板のネジ穴の位置に合わせます。
- 2 番号順(冷却アセンブリに表示)に、サーマル冷却アセンブリをシステム基板に固定 する拘束ネジを締めます。

- <span id="page-35-2"></span>1 バッテリーを取り付けます。17 [ページの「バッテリーの取り付け」](#page-16-3)を参照してくだ さい。
- 2 ベースカバーアセンブリを取り付けます。12 [ページの「ベースカバーアセンブリの](#page-11-2) [取り付け」を](#page-11-2)参照してください。

# <span id="page-36-3"></span><span id="page-36-0"></span>電源アダプタポートの取り外し

警告:コンピュータ内部の作業を始める前に、お使いのコンピュータに付属している ガイドの安全にお使いいただくための注意事項を読んで、7 [ページの「コンピュータ](#page-6-3) [内部の作業を始める前に」](#page-6-3)の手順を実行してください。コンピュータ内部の作業が終 了したら、9 [ページの「コンピュータ内部の作業を終えた後に」](#page-8-1)の指示に従ってくだ さい。安全にお使いいただくための ベストプラクティスの詳細に関しては、規制順守 のホームページ (dell.com/regulatory\_compliance) をご覧ください。

#### <span id="page-36-1"></span>作業を開始する前に

- 1 ベースカバーアセンブリを取り外します。10 [ページの「ベースカバーアセンブリの](#page-9-2) [取り外し」を](#page-9-2)参照してください。
- 2 バッテリーを取り外します。16 [ページの「バッテリーの取り外し」](#page-15-3)を参照してくだ さい。

#### <span id="page-36-2"></span>手順

- 1 電源アダプタポートケーブルをシステム基板から外します。
- 2 タッチパネルケーブルをシステム基板から外します。
- 3 電源アダプタポートケーブルをディスプレイヒンジの下から外します。
- 4 電源アダプタポートをパームレストアセンブリに固定しているネジを取り外します。
- 5 電源アダプタポートを持ち上げて、パームレストアセンブリから取り外します。

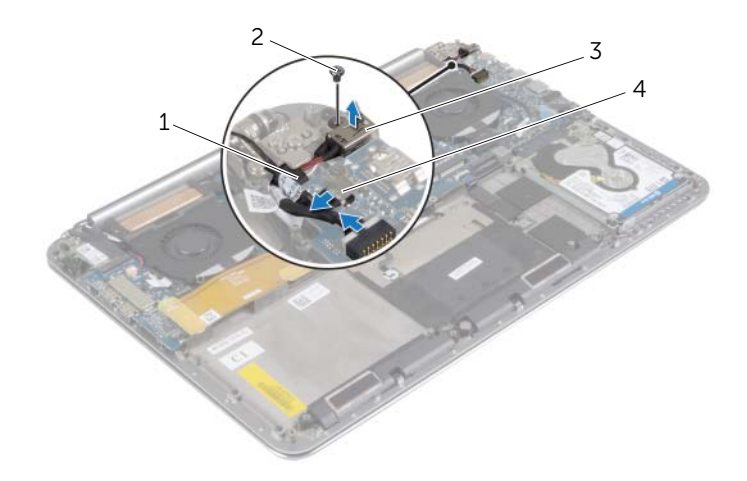

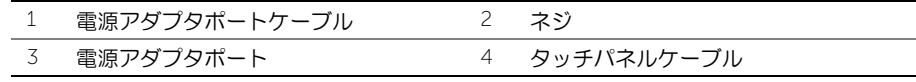

# <span id="page-37-3"></span><span id="page-37-0"></span>電源アダプタポートの取り付け

警告:コンピュータ内部の作業を始める前に、お使いのコンピュータに付属している ガイドの安全にお使いいただくための注意事項を読んで、7 [ページの「コンピュータ](#page-6-3) [内部の作業を始める前に」](#page-6-3)の手順を実行してください。コンピュータ内部の作業が終 了したら、9 [ページの「コンピュータ内部の作業を終えた後に」](#page-8-1)の指示に従ってくだ さい。安全にお使いいただくための ベストプラクティスの詳細に関しては、規制順守 のホームページ (dell.com/regulatory\_compliance) をご覧ください。

#### <span id="page-37-1"></span>手順

- 1 電源アダプタポートのネジ穴をパームレストアセンブリのネジ穴と合わせます。
- 2 電源アダプタポートをパームレストアセンブリに固定するネジを取り付けます。
- 3 電源アダプタポートケーブルをディスプレイヒンジの下に配線します。
- 4 タッチパネルケーブルをシステム基板に接続します。
- 5 電源アダプタポートケーブルをシステム基板に接続します。

- <span id="page-37-2"></span>1 バッテリーを取り付けます。17 [ページの「バッテリーの取り付け」](#page-16-3)を参照してくだ さい。
- 2 ベースカバーアセンブリを取り付けます。12 [ページの「ベースカバーアセンブリの](#page-11-2) [取り付け」を](#page-11-2)参照してください。

# <span id="page-38-3"></span><span id="page-38-0"></span>I/O ボードの取り外し

警告:コンピュータ内部の作業を始める前に、お使いのコンピュータに付属している ガイドの安全にお使いいただくための注意事項を読んで、7 [ページの「コンピュータ](#page-6-3) [内部の作業を始める前に」](#page-6-3)の手順を実行してください。コンピュータ内部の作業が終 了したら、9 [ページの「コンピュータ内部の作業を終えた後に」](#page-8-1)の指示に従ってくだ さい。安全にお使いいただくためのベストプラクティスの追加情報に関しては、規制 順守のホームページ (dell.com/regulatory\_compliance) をご覧ください。

#### <span id="page-38-1"></span>作業を開始する前に

- 1 ベースカバーアセンブリを取り外します。10 [ページの「ベースカバーアセンブリの](#page-9-2) [取り外し」を](#page-9-2)参照してください。
- 2 バッテリーを取り外します。16 [ページの「バッテリーの取り外し」](#page-15-3)を参照してくだ さい。
- 3 ワイヤレスカードを取り外します。26 [ページの「ワイヤレスカードの取り外し」](#page-25-3)を 参照してください。

#### <span id="page-38-2"></span>手順

1 プルタブを使用して、 I/O ボードケーブルをシステム基板と I/O ボードから外します。

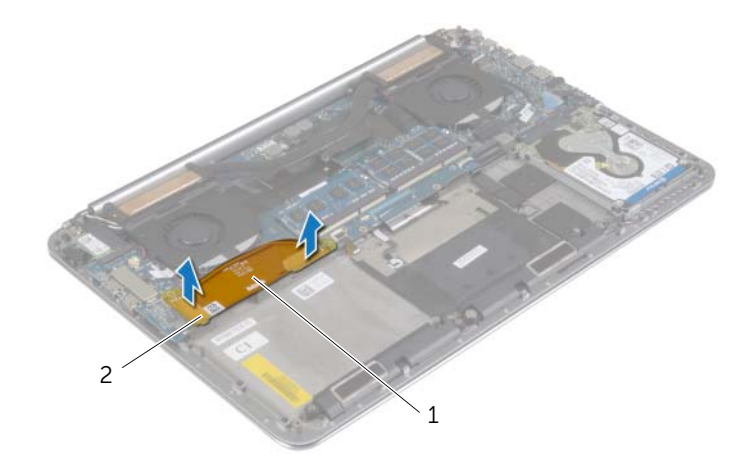

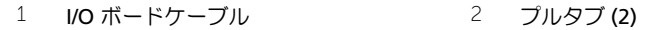

ファンケーブル、コイン型電池ケーブル、カメラケーブルを I/O ボードから外します。

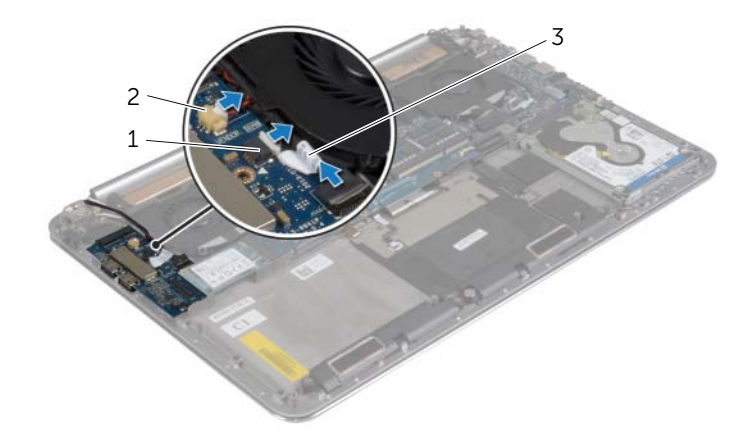

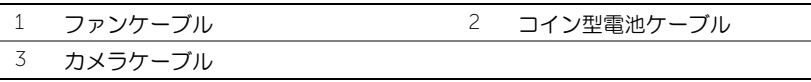

I/O 基板をパームレストアセンブリに固定しているネジを外します。

I/O ボードを持ち上げて、パームレストアセンブリから取り外します。

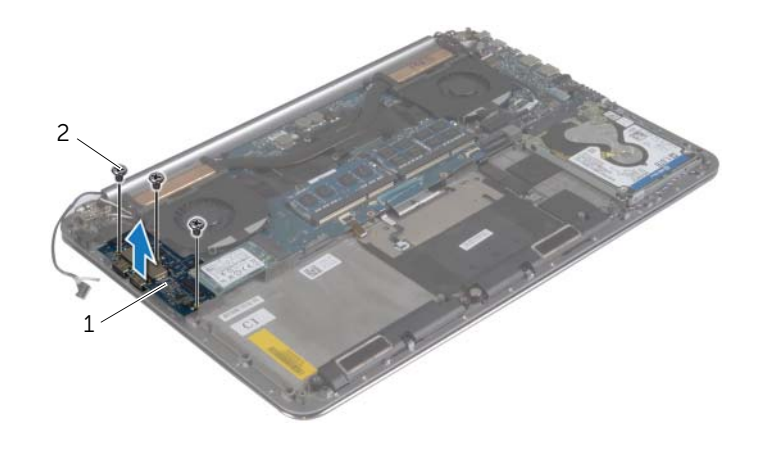

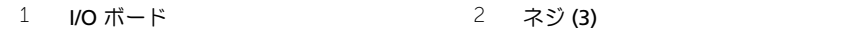

# <span id="page-40-3"></span><span id="page-40-0"></span>I/O ボードの取り付け

警告:コンピュータ内部の作業を始める前に、お使いのコンピュータに付属している ガイドの安全にお使いいただくための注意事項を読んで、7 [ページの「コンピュータ](#page-6-3) [内部の作業を始める前に」](#page-6-3)の手順を実行してください。コンピュータ内部の作業が終 了したら、9 [ページの「コンピュータ内部の作業を終えた後に」](#page-8-1)の指示に従ってくだ さい。安全にお使いいただくためのベストプラクティスの追加情報に関しては、規制 順守のホームページ (dell.com/regulatory\_compliance) をご覧ください。

#### <span id="page-40-1"></span>手順

- 1 I/O ボードのネジ穴とパームレスト アセンブリのネジ穴の位置を合わせます。
- 2 I/O ボード をパームレストアセンブリに固定するネジを取り付けます。
- 3 カメラケーブル、コイン型電池ケーブル、およびファンケーブルを I/O ボードに接続 します。
- 4 I/O ボードケーブルを I/O ボードとシステム基板に接続します。

- <span id="page-40-2"></span>1 ワイヤレスミニカードを取り付けます。27 [ページの「ワイヤレスカードの取り付け」を](#page-26-3) 参照してください。
- 2 バッテリーを取り付けます。17 [ページの「バッテリーの取り付け」](#page-16-3)を参照してくだ さい。
- 3 ベースカバーアセンブリを取り付けます。12 [ページの「ベースカバーアセンブリの](#page-11-2) [取り付け」を](#page-11-2)参照してください。

# <span id="page-41-3"></span><span id="page-41-0"></span>メモリモジュールの取り外し

警告:コンピュータ内部の作業を始める前に、お使いのコンピュータに付属している ガイドの安全にお使いいただくための注意事項を読んで、7 [ページの「コンピュータ](#page-6-3) [内部の作業を始める前に」](#page-6-3)の手順を実行してください。コンピュータ内部の作業が終 了したら、9 [ページの「コンピュータ内部の作業を終えた後に」](#page-8-1)の指示に従ってくだ さい。安全にお使いいただくための ベストプラクティスの詳細に関しては、規制順守 のホームページ (dell.com/regulatory\_compliance) をご覧ください。

### <span id="page-41-1"></span>作業を開始する前に

- 1 ベースカバーアセンブリを取り外します。10 [ページの「ベースカバーアセンブリの](#page-9-2) [取り外し」を](#page-9-2)参照してください。
- 2 バッテリーを取り外します。16 [ページの「バッテリーの取り外し」](#page-15-3)を参照してくだ さい。

#### <span id="page-41-2"></span>手順

- 1 メモリモジュールコネクタの両端にある固定クリップを、メモリモジュールが持ち上 がるまで指先で慎重に広げます。
- 2 メモリモジュールをメモリモジュールコネクタから取り外します。

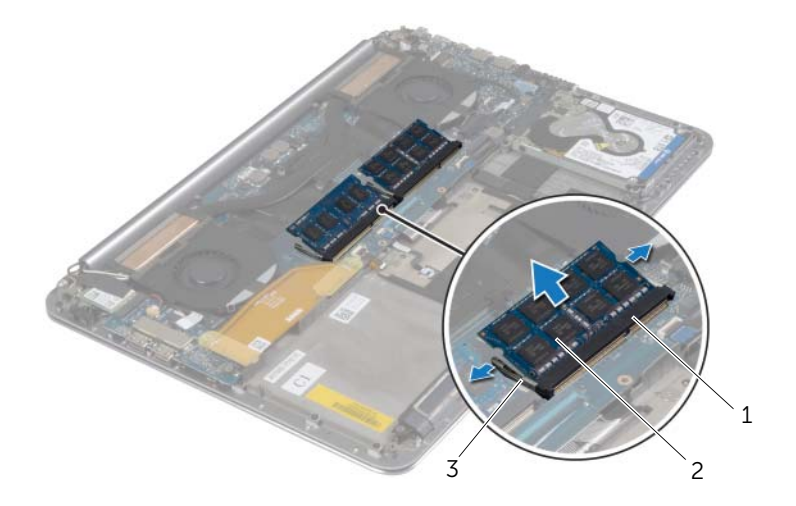

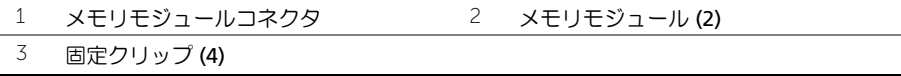

# <span id="page-42-3"></span><span id="page-42-0"></span>メモリモジュールの取り付け

警告:コンピュータ内部の作業を始める前に、お使いのコンピュータに付属している ガイドの安全にお使いいただくための注意事項を読んで、7 [ページの「コンピュータ](#page-6-3) [内部の作業を始める前に」](#page-6-3)の手順を実行してください。コンピュータ内部の作業が終 了したら、9 [ページの「コンピュータ内部の作業を終えた後に」](#page-8-1)の指示に従ってくだ さい。安全にお使いいただくための ベストプラクティスの詳細に関しては、規制順守 のホームページ (dell.com/regulatory\_compliance) をご覧ください。

#### <span id="page-42-1"></span>手順

- 1 メモリモジュールの切り込みをメモリモジュールコネクタのタブに合わせます。
- 2 メモリモジュールを 45 度の角度でコネクタにしっかりと差し込み、所定の位置に力 チッと収まるまでメモリモジュールを押し込みます。

■ メモ:カチッという感触がない場合は、メモリモジュールを取り外して、もうー 度取り付けてください。

- <span id="page-42-2"></span>1 バッテリーを取り付けます。17 [ページの「バッテリーの取り付け」](#page-16-3)を参照してくだ さい。
- 2 ベースカバーアセンブリを取り付けます。12 [ページの「ベースカバーアセンブリの](#page-11-2) [取り付け」を](#page-11-2)参照してください。

# <span id="page-43-2"></span><span id="page-43-0"></span>システム基板の取り外し

警告:コンピュータ内部の作業を始める前に、お使いのコンピュータに付属している ガイドの安全にお使いいただくための注意事項を読んで、7 [ページの「コンピュータ](#page-6-3) [内部の作業を始める前に」](#page-6-3)の手順を実行してください。コンピュータ内部の作業が終 了したら、9 [ページの「コンピュータ内部の作業を終えた後に」](#page-8-1)の指示に従ってくだ さい。安全にお使いいただくための ベストプラクティスの詳細に関しては、規制順守 のホームページ (dell.com/regulatory\_compliance) をご覧ください。

### <span id="page-43-1"></span>作業を開始する前に

- 1 ベースカバーアセンブリを取り外します。10 [ページの「ベースカバーアセンブリの](#page-9-2) [取り外し」を](#page-9-2)参照してください。
- 2 バッテリーを取り外します。16 [ページの「バッテリーの取り外し」](#page-15-3)を参照してくだ さい。
- 3 ファンを取り外します。33 [ページの「ファンの取り外し」を](#page-32-3)参照してください。
- 4 サーマル冷却アセンブリを取り外します。35 [ページの「サーマル冷却アセンブリの](#page-34-3) [取り外し」を](#page-34-3)参照してください。
- 5 mSATA カードを取り外します。30 ページの「mSATA [カードの取り外し」](#page-29-3)を参照し てください。
- 6 メモリモジュールを取り外します。42 [ページの「メモリモジュールの取り外し」](#page-41-3)を 参照してください。

### <span id="page-44-0"></span>手順

- メモ:コンピュータのサービスタグはシステムバッジの下にあります。システム基板を 取り付けた後に、サービスタグを BIOS に入力する 必要 があります。
- シ メモ:システム基板からケーブルを取り外す前に、各コネクタの位置をメモしておき、 システム基板の取り付け後に正しく元の場所に戻すことができるようにしてください。
	- 1 プルタブを使用して、I/O ボードケーブルをシステム基板から外します。

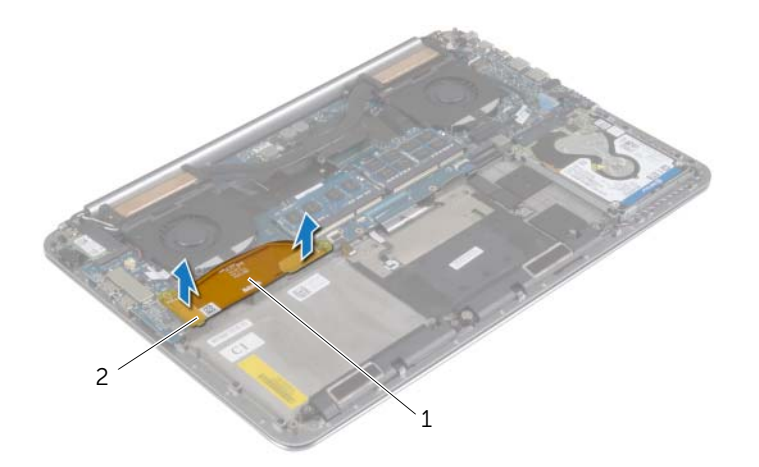

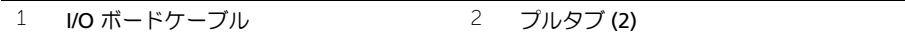

- スピーカケーブル、ハードドライブケーブル、および電源アダプタケーブルをシステ ム基板上のコネクタから外します。
- 3 プルタブを使用して、タッチパネルケーブルとディスプレイケーブルをシステム基板 から外します。
- コネクタラッチを持ち上げて、キーボードバックライトケーブル、タッチパッドケー ブル、NFC ケーブル、およびハードドライブケーブルをシステム基板から外します。
- テープをはがし、コネクタラッチを持ち上げて、キーボードケーブルをシステム基板 から外します。

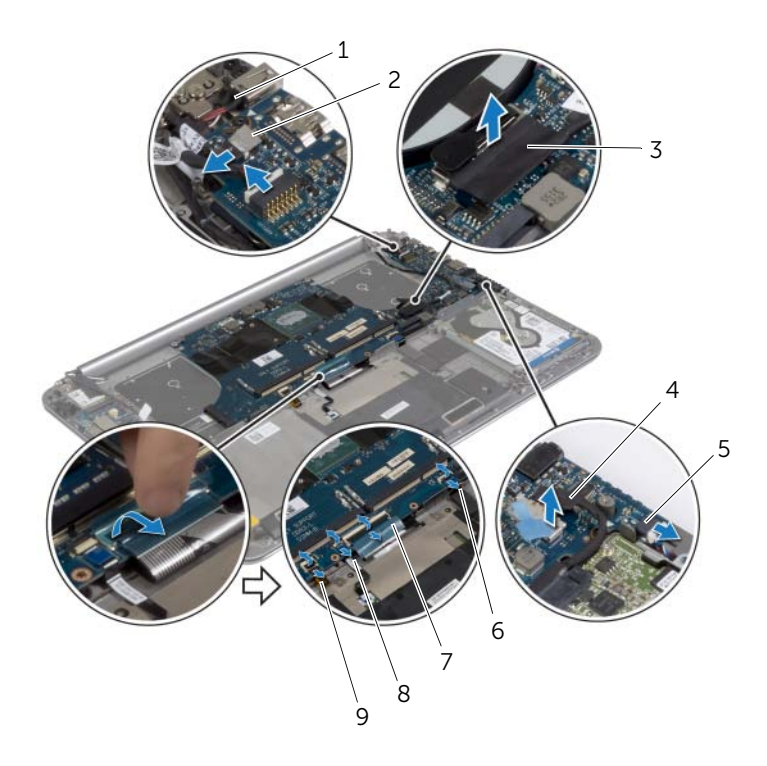

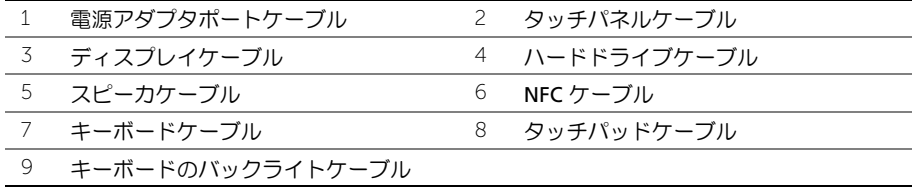

- システム基板をパームレストアセンブリに固定しているネジを外します。
- システム基板をパームレストアセンブリに固定している拘束ネジを緩めます。

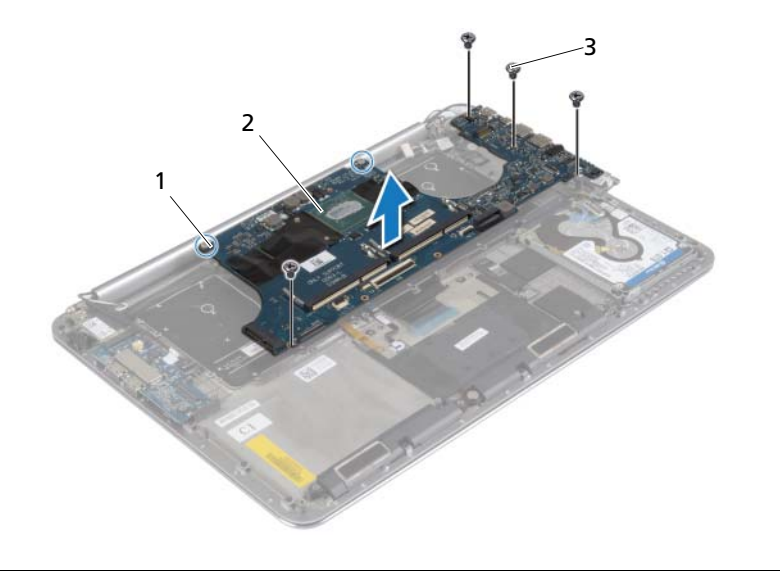

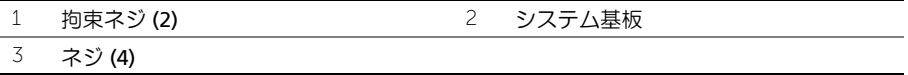

システム基板を持ち上げて、パームレストアセンブリから取り外します。

# <span id="page-47-3"></span><span id="page-47-0"></span>システム基板の取り付け

警告:コンピュータ内部の作業を始める前に、お使いのコンピュータに付属している ガイドの安全にお使いいただくための注意事項を読んで、7 [ページの「コンピュータ](#page-6-3) [内部の作業を始める前に」](#page-6-3)の手順を実行してください。コンピュータ内部の作業が終 了したら、9 [ページの「コンピュータ内部の作業を終えた後に」](#page-8-1)の指示に従ってくだ さい。安全にお使いいただくための ベストプラクティスの詳細に関しては、規制順守 のホームページ (dell.com/regulatory\_compliance) をご覧ください。

#### <span id="page-47-1"></span>手順

#### 注意:システム基板の下にケーブルがないことを確認します。

- 1 パームレストアセンブリの位置合わせポストを使用して、パームレストアセンブリに システム基板をセットします。
- 2 システム基板のネジ穴とパームレストアセンブリのネジ穴の位置を合わせます。
- 3 システム基板をパームレストアセンブリに固定するネジを締めます。
- 4 システム基板をパームレストアセンブリに固定するネジを取り付けます。
- 5 キーボードケーブルをコネクタに差し込み、コネクタラッチを押し下げてケーブルを 固定します。
- 6 テープをキーボードケーブルコネクタに貼り付けます。
- 7 キーボードバックライトケーブル、タッチパッドケーブル、NFC ケーブル、および ハードドライブケーブルをシステム基板に差し込み、コネクタラッチを押し下げて ケーブルを固定します。
- 8 スピーカケーブル、ハードドライブケーブル、タッチパネルケーブル、電源アダプタ ポートケーブル、およびディスプレイケーブルをシステム基板に接続します。

- <span id="page-47-2"></span>1 メモリモジュールを取り付けます。43 [ページの「メモリモジュールの取り付け」](#page-42-3)を 参照してください。
- 2 mSATA カードを取り付けます。32 ページの「mSATA [カードの取り付け」](#page-31-3)を参照し てください。
- 3 サーマル冷却アセンブリを取り付けます。36 [ページの「サーマル冷却アセンブリの](#page-35-3) [取り付け」を](#page-35-3)参照してください。
- 4 ファンを取り付けます。34 [ページの「ファンの取り付け」を](#page-33-3)参照してください。
- 5 バッテリーを取り付けます。17 [ページの「バッテリーの取り付け」](#page-16-3)を参照してくだ さい。
- 6 ベースカバーアセンブリを取り付けます。12 [ページの「ベースカバーアセンブリの](#page-11-2) [取り付け」を](#page-11-2)参照してください。

### <span id="page-48-0"></span>BIOS にサービスタグを入力する方法

- 1 コンピュータの電源を入れます。
- 2 Dell のロゴで、<F2> を押してセットアップユーティリティを起動します。
- 3 メインタブに移動して、サービスタグフィールドにサービスタグを入力します。

# <span id="page-49-3"></span><span id="page-49-0"></span>キーボードの取り外し

警告:コンピュータ内部の作業を始める前に、お使いのコンピュータに付属している ガイドの安全にお使いいただくための注意事項を読んで、7 [ページの「コンピュータ](#page-6-3) [内部の作業を始める前に」](#page-6-3)の手順を実行してください。コンピュータ内部の作業が終 了したら、9 [ページの「コンピュータ内部の作業を終えた後に」](#page-8-1)の指示に従ってくだ さい。安全にお使いいただくための ベストプラクティスの詳細に関しては、規制順守 のホームページ (dell.com/regulatory\_compliance) をご覧ください。

### <span id="page-49-1"></span>作業を開始する前に

- 1 ベースカバーアセンブリを取り外します。10 [ページの「ベースカバーアセンブリの](#page-9-2) [取り外し」を](#page-9-2)参照してください。
- 2 バッテリーを取り外します。16 [ページの「バッテリーの取り外し」](#page-15-3)を参照してくだ さい。
- 3 ハードドライブを取り外します。20 [ページの「ハードドライブの取り外し」](#page-19-2)を参照 してください。
- 4 システム基板を取り外します。44 [ページの「システム基板の取り外し」](#page-43-2)を参照して ください。

#### <span id="page-49-2"></span>手順

1 透明シートをキーボードからはがします。

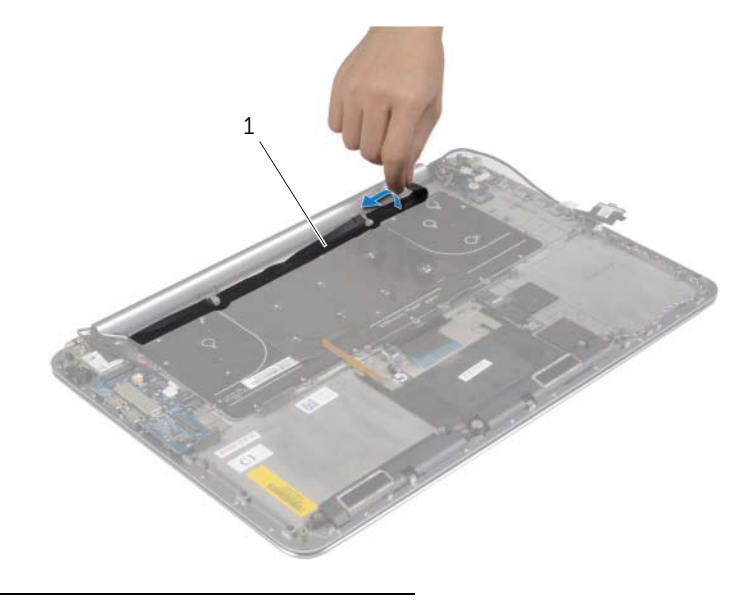

1 透明シート

2 プラスチックスクライブを使用して、透明シートをはがしネジを外せるようにします。

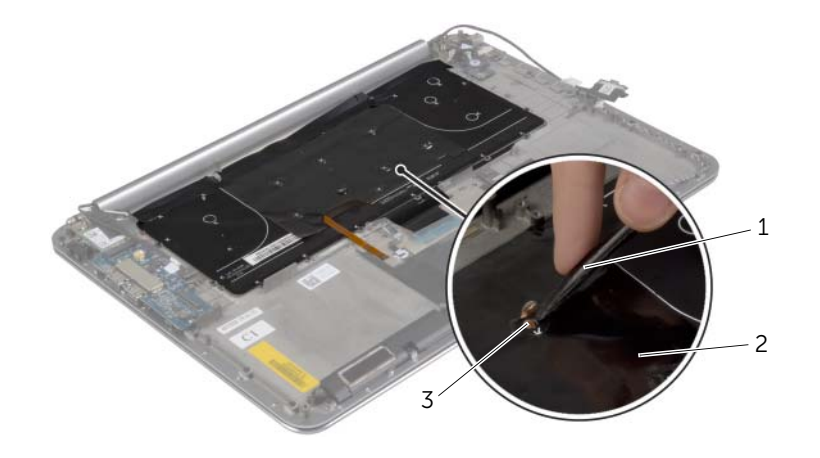

- 1 プラスチックスクライブ 2 透明シート
- ネジ
- キーボードをパームレストアセンブリに固定しているネジを外します。

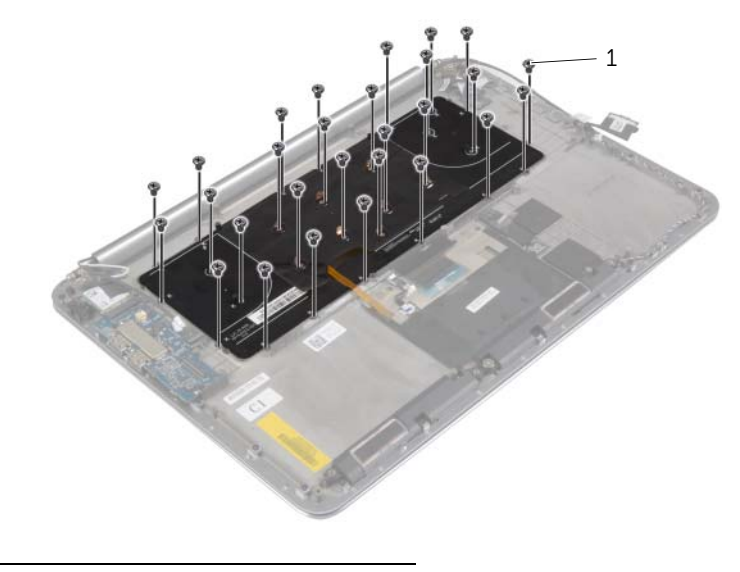

ネジ (28)

キーボードを持ち上げてパームレストアセンブリから取り外します。

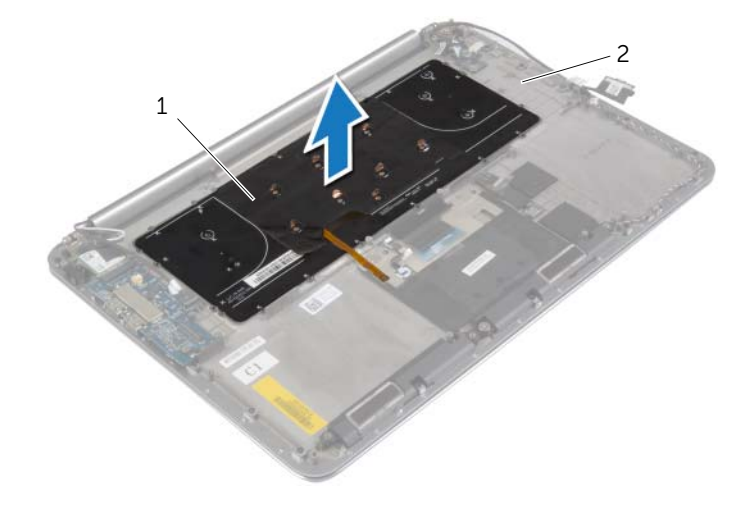

キーボード 2 パームレストアセンブリ

# <span id="page-52-3"></span><span id="page-52-0"></span>キーボードの取り付け

警告:コンピュータ内部の作業を始める前に、お使いのコンピュータに付属している ガイドの安全にお使いいただくための注意事項を読んで、7 [ページの「コンピュータ](#page-6-3) [内部の作業を始める前に」](#page-6-3)の手順を実行してください。コンピュータ内部の作業が終 了したら、9 [ページの「コンピュータ内部の作業を終えた後に」](#page-8-1)の指示に従ってくだ さい。安全にお使いいただくための ベストプラクティスの詳細に関しては、規制順守 のホームページ (dell.com/regulatory\_compliance) をご覧ください。

#### <span id="page-52-1"></span>手順

- 1 キーボードのネジ穴とパームレストアセンブリのネジ穴の位置を合わせます。
- 2 キーボードをパームレストアセンブリに固定するネジを取り付けます。
- 3 透明シートをキーボードのネジに貼り付けます。
- 4 透明シートをキーボードに貼り付けます。

- <span id="page-52-2"></span>1 システム基板を取り付けます。48 [ページの「システム基板の取り付け」](#page-47-3)を参照して ください。
- 2 ハードドライブを取り付けます。23 [ページの「ハードドライブの取り付け」](#page-22-3)を参照 してください。
- 3 バッテリーを取り付けます。17 [ページの「バッテリーの取り付け」](#page-16-3)を参照してくだ さい。
- 4 ベースカバーアセンブリを取り付けます。12 [ページの「ベースカバーアセンブリの](#page-11-2) [取り付け」を](#page-11-2)参照してください。

# <span id="page-53-0"></span>ディスプレイアセンブリの取り外し

警告:コンピュータ内部の作業を始める前に、お使いのコンピュータに付属している ガイドの安全にお使いいただくための注意事項を読んで、7 [ページの「コンピュータ](#page-6-3) [内部の作業を始める前に」](#page-6-3)の手順を実行してください。コンピュータ内部の作業が終 了したら、9 [ページの「コンピュータ内部の作業を終えた後に」](#page-8-1)の指示に従ってくだ さい。安全にお使いいただくための ベストプラクティスの詳細に関しては、規制順守 のホームページ (dell.com/regulatory\_compliance) をご覧ください。

### <span id="page-53-1"></span>作業を開始する前に

- 1 ベースカバーアセンブリを取り外します。10 [ページの「ベースカバーアセンブリの](#page-9-2) [取り外し」を](#page-9-2)参照してください。
- 2 バッテリーを取り外します。16 [ページの「バッテリーの取り外し」](#page-15-3)を参照してくだ さい。

### <span id="page-54-0"></span>手順

- ワイヤレスカードブラケットとワイヤレスカードをパームレストアセンブリに固定 しているネジを外します。
- アンテナケーブルをワイヤレスカードから外します。
- 3 タッチパネルケーブルとディスプレイケーブルをシステム基板から外します。
- カメラケーブルを I/O ボードから外します。
- 5 ケーブルを配線ガイドから取り外します。

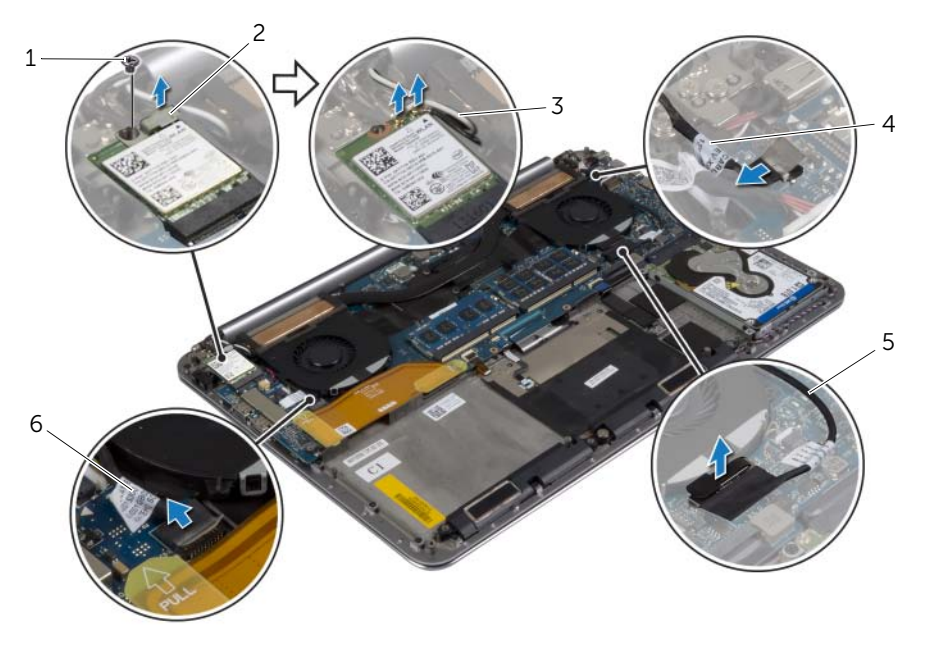

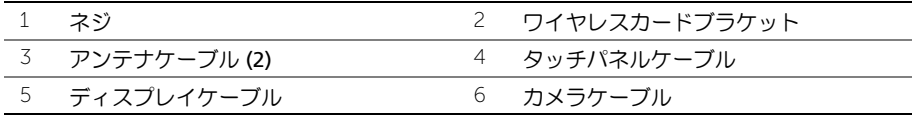

ディスプレイヒンジをパームレストアセンブリに固定しているネジを外します。

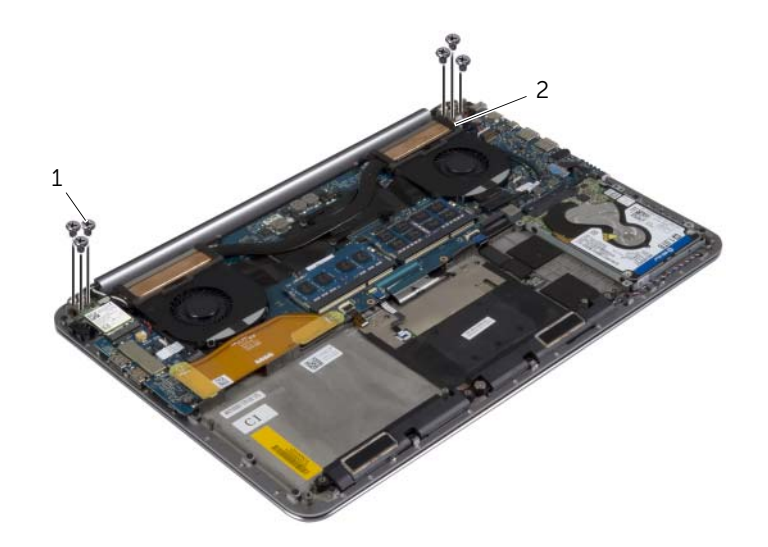

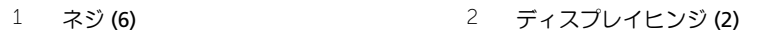

 パームレストアセンブリを慎重に持ち上げて、ディスプレイアセンブリからできるだ け迅速に取り外します。

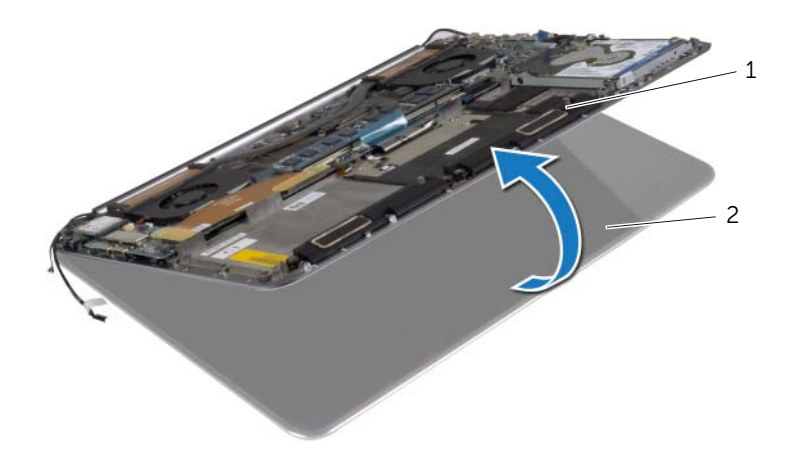

- パームレストアセンブリ 2 ディスプレイアセンブリ
- 56 | ディスプレイアセンブリの取り外し
- 注意:ディスプレイアセンブリに損傷を与えないようにゆっくりとパームレストアセ ンブリを持ち上げます。
	- 8 パームレストアセンブリを閉じて、パームレストアセンブリのタブをディスプレイヒ ンジから解除します。

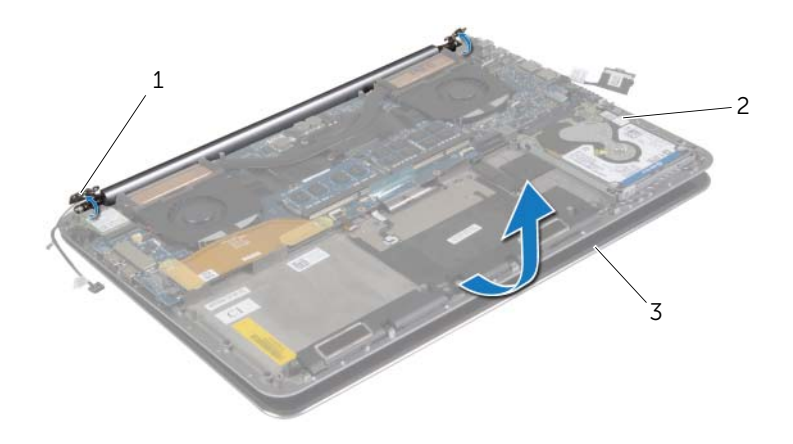

- 1 ディスプレイヒンジ (2) 2 パームレストアセンブリ
- 3 ディスプレイアセンブリ
- 9 パームレストアセンブリをスライドさせて、ディスプレイアセンブリから取り外します。

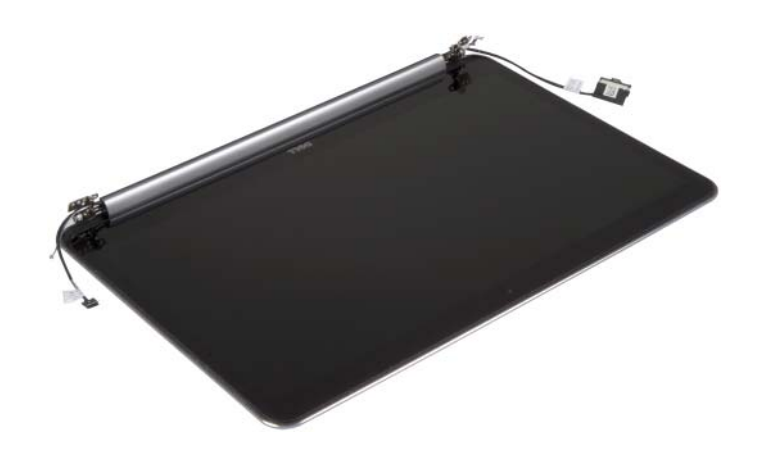

# <span id="page-57-3"></span><span id="page-57-0"></span>ディスプレイアセンブリの取り付け

警告:コンピュータ内部の作業を始める前に、お使いのコンピュータに付属している ガイドの安全にお使いいただくための注意事項を読んで、7 [ページの「コンピュータ](#page-6-3) [内部の作業を始める前に」](#page-6-3)の手順を実行してください。コンピュータ内部の作業が終 了したら、9 [ページの「コンピュータ内部の作業を終えた後に」](#page-8-1)の指示に従ってくだ さい。安全にお使いいただくための ベストプラクティスの詳細に関しては、規制順守 のホームページ (dell.com/regulatory\_compliance) をご覧ください。

#### <span id="page-57-1"></span>手順

- <span id="page-57-4"></span>1 パームレストアセンブリをディスプレイアセンブリ上にスライドさせます。
- 2 ディスプレイヒンジのネジ穴とパームレストアセンブリのネジ穴の位置を合わせます。
- <span id="page-57-5"></span>3 ディスプレイヒンジをパームレストアセンブリに固定するネジを取り付けます。
- 4 パームレストアセンブリを押し下げて、ディスプレイを閉じます。
- 5 タッチパネルケーブル、ディスプレイケーブル、およびカメラケーブルを配線ガイド に沿って配線します。
- 6 タッチパネルケーブルとディスプレイケーブルをシステム基板に接続します。
- 7 カメラケーブルを I/O ボードに接続します。
- 8 アンテナケーブルをワイヤレスカードに接続します。
- 9 透明シートをワイヤレスカードに貼り付けます。

- <span id="page-57-2"></span>1 バッテリーを取り付けます。17 [ページの「バッテリーの取り付け」](#page-16-3)を参照してくだ さい。
- 2 ベースカバーアセンブリを取り付けます。12 [ページの「ベースカバーアセンブリの](#page-11-2) [取り付け」を](#page-11-2)参照してください。

# <span id="page-58-0"></span>パームレストアセンブリの取り外し

警告:コンピュータ内部の作業を始める前に、お使いのコンピュータに付属している ガイドの安全にお使いいただくための注意事項を読んで、7 [ページの「コンピュータ](#page-6-3) [内部の作業を始める前に」](#page-6-3)の手順を実行してください。コンピュータ内部の作業が終 了したら、9 [ページの「コンピュータ内部の作業を終えた後に」](#page-8-1)の指示に従ってくだ さい。安全にお使いいただくための ベストプラクティスの詳細に関しては、規制順守 のホームページ (dell.com/regulatory\_compliance) をご覧ください。

#### <span id="page-58-1"></span>作業を開始する前に

- 1 ベースカバーアセンブリを取り外します。10 [ページの「ベースカバーアセンブリの](#page-9-2) [取り外し」を](#page-9-2)参照してください。
- 2 バッテリーを取り外します。16 [ページの「バッテリーの取り外し」](#page-15-3)を参照してくだ さい。
- 3 ハードドライブを取り外します。20 [ページの「ハードドライブの取り外し」](#page-19-2)を参照 してください。
- 4 スピーカを取り外します。スタンバイモードについては、24 [ページの「スピーカの](#page-23-3) [取り外し」](#page-23-3)
- 5 ワイヤレスカードを取り外します。26 [ページの「ワイヤレスカードの取り外し」](#page-25-3)を 参照してください。
- 6 コイン型電池を取り外します。28 [ページの「コイン型電池の取り外し」](#page-27-3)を参照して ください。
- 7 mSATA カードを取り外します。30 ページの「mSATA [カードの取り外し」](#page-29-3)を参照し てください。
- 8 ファンを取り外します。33 [ページの「ファンの取り外し」を](#page-32-3)参照してください。
- 9 サーマル冷却アセンブリを取り外します。35 [ページの「サーマル冷却アセンブリの](#page-34-3) [取り外し」を](#page-34-3)参照してください。
- 10 電源アダプタポートを取り外します。37 [ページの「電源アダプタポートの取り外し」を](#page-36-3) 参照してください。
- 11 I/O ボードを取り外します。39 ページの「I/O [ボードの取り外し」を](#page-38-3)参照してください。
- 12 メモリモジュールを取り外します。42 [ページの「メモリモジュールの取り外し」](#page-41-3)を 参照してください。
- 13 システム基板を取り外します。44 [ページの「システム基板の取り外し」](#page-43-2)を参照して ください。
- 14 キーボードを取り外します。50 ページの「キ[ーボードの取り外し」](#page-49-3)を参照してくだ さい。

<span id="page-59-0"></span>1 ディスプレイヒンジをパームレストアセンブリに固定しているネジを外します。

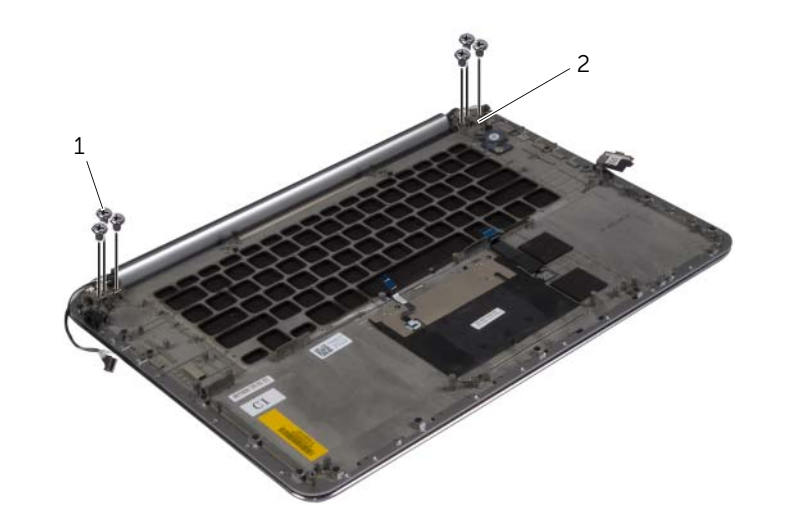

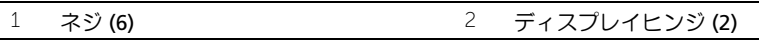

 パームレストアセンブリを慎重に持ち上げて、ディスプレイアセンブリからできるだ け迅速に取り外します。

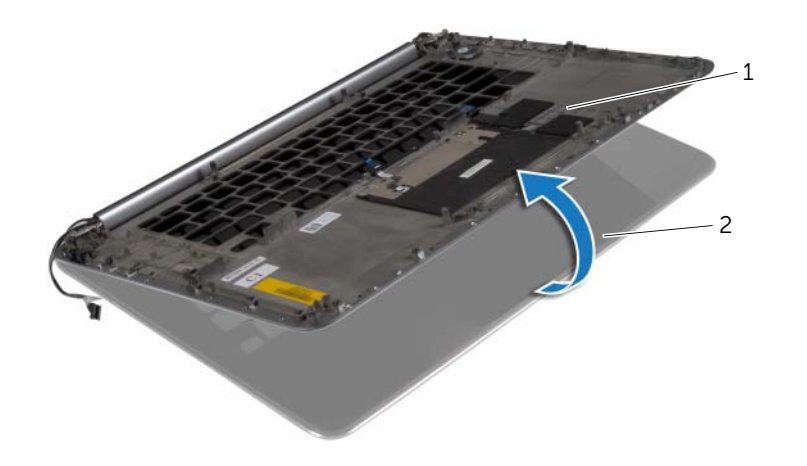

パームレストアセンブリ 2 ディスプレイアセンブリ

- 注意:ディスプレイアセンブリに損傷を与えないようにゆっくりとパームレストアセ ンブリを持ち上げます。
	- 3 パームレストアセンブリを閉じて、パームレストアセンブリのタブをディスプレイヒ ンジから解除します。

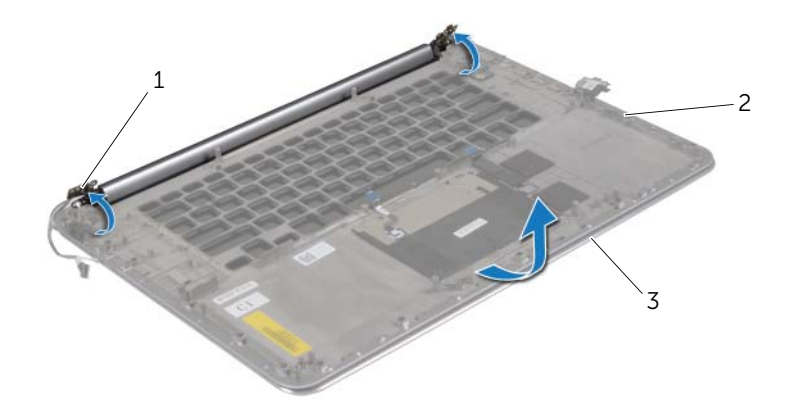

- 1 ディスプレイヒンジ 2 パームレストアセンブリ
- 3 ディスプレイアセンブリ
- 4 パームレストアセンブリをスライドさせて、ディスプレイアセンブリから取り外します。

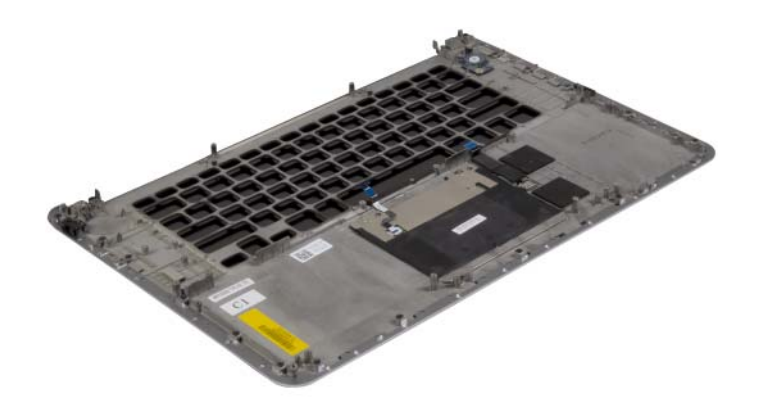

# <span id="page-61-0"></span>パームレストアセンブリの取り付け

警告:コンピュータ内部の作業を始める前に、お使いのコンピュータに付属している ガイドの安全にお使いいただくための注意事項を読んで、7 [ページの「コンピュータ](#page-6-3) [内部の作業を始める前に」](#page-6-3)の手順を実行してください。コンピュータ内部の作業が終 了したら、9 [ページの「コンピュータ内部の作業を終えた後に」](#page-8-1)の指示に従ってくだ さい。安全にお使いいただくための ベストプラクティスの詳細に関しては、規制順守 のホームページ (dell.com/regulatory\_compliance) をご覧ください。

#### <span id="page-61-1"></span>手順

58 [ページの「ディスプレイアセンブリの取り付け」](#page-57-3)の[手](#page-57-4)順 1 から[手](#page-57-5)順 4 に従ってください。

- <span id="page-61-2"></span>1 キーボードを交換します。53 ページの「キ[ーボードの取り付け」を](#page-52-3)参照してください。
- 2 システム基板を取り付けます。48 [ページの「システム基板の取り付け」](#page-47-3)を参照して ください。
- 3 メモリモジュールを取り付けます。43 [ページの「メモリモジュールの取り付け」](#page-42-3)を 参照してください。
- 4 I/O ボードを取り付けます。41 ページの「I/O [ボードの取り付け」を](#page-40-3)参照してください。
- 5 電源アダプタポートを取り付けます。38 [ページの「電源アダプタポートの取り付け」を](#page-37-3) 参照してください。
- 6 サーマル冷却アセンブリを取り付けます。36 [ページの「サーマル冷却アセンブリの](#page-35-3) [取り付け」を](#page-35-3)参照してください。
- 7 ファンを取り付けます。34 [ページの「ファンの取り付け」を](#page-33-3)参照してください。
- 8 mSATA カードを取り付けます。32 ページの「mSATA [カードの取り付け」](#page-31-3)を参照し てください。
- 9 コイン型バッテリを取り付けます。29 [ページの「コイン型電池の取り付け」](#page-28-3)を参照 してください。
- 10 ワイヤレスミニカードを取り付けます。27 [ページの「ワイヤレスカードの取り付け」を](#page-26-3) 参照してください。
- 11 スピーカを取り付けます。25 [ページの「スピーカの取り付け」を](#page-24-3)参照してください。
- 12 ハードドライブを取り付けます。23 [ページの「ハードドライブの取り付け」](#page-22-3)を参照 してください。
- 13 バッテリーを取り付けます。17 [ページの「バッテリーの取り付け」](#page-16-3)を参照してくだ さい。
- 14 ベースカバーアセンブリを取り付けます。12 [ページの「ベースカバーアセンブリの](#page-11-2) [取り付け」を](#page-11-2)参照してください。

# <span id="page-62-0"></span>BIOS のフラッシュ

更新がある場合やシステム基板を取り付けるときに BIOS のフラッシュ(更新)を行う必要 があります。BIOS のフラッシュを実行するには、次の手順に従います。

- 1 コンピュータの電源を入れます。
- 2 dell.com/support にアクセスします。
- 3 お使いのコンピュータのサービスタグがある場合、お使いのコンピュータのサービス タグを入力して、送信をクリックします。 お使いのコンピュータのサービスタグがない場合、サービスタグを検出をクリックし てサービスタグの自動検出を許可します。

■ メモ:サービスタグが自動的に検出できない場合、製品カテゴリからお使いの製 品を選択します。

- 4 ドライバおよびダウンロードをクリックします。
- 5 オペレーティングシステムドロップダウンリストから、お使いの コンピュータにイン ストールされているオペレーティングシステムを選択します。
- 6 BIOS をクリックします。
- 7 ファイルをダウンロードをクリックして、お使いのコンピュータの BIOS の最新の バージョンをダウンロードします。
- 8 次のページで、**単ーファイルのダウンロード**を選択して続行をクリックします。
- 9 ファイルを保存し、ダウンロードが完了したら、BIOS アップデートファイルを保存 したフォルダーにナビゲートします。
- 10 BIOS アップデートファイルのアイコンをダブルクリックし、画面に表示される指示 に従います。